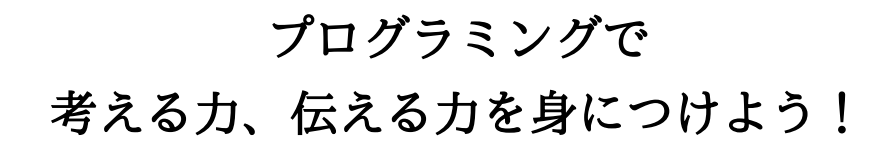

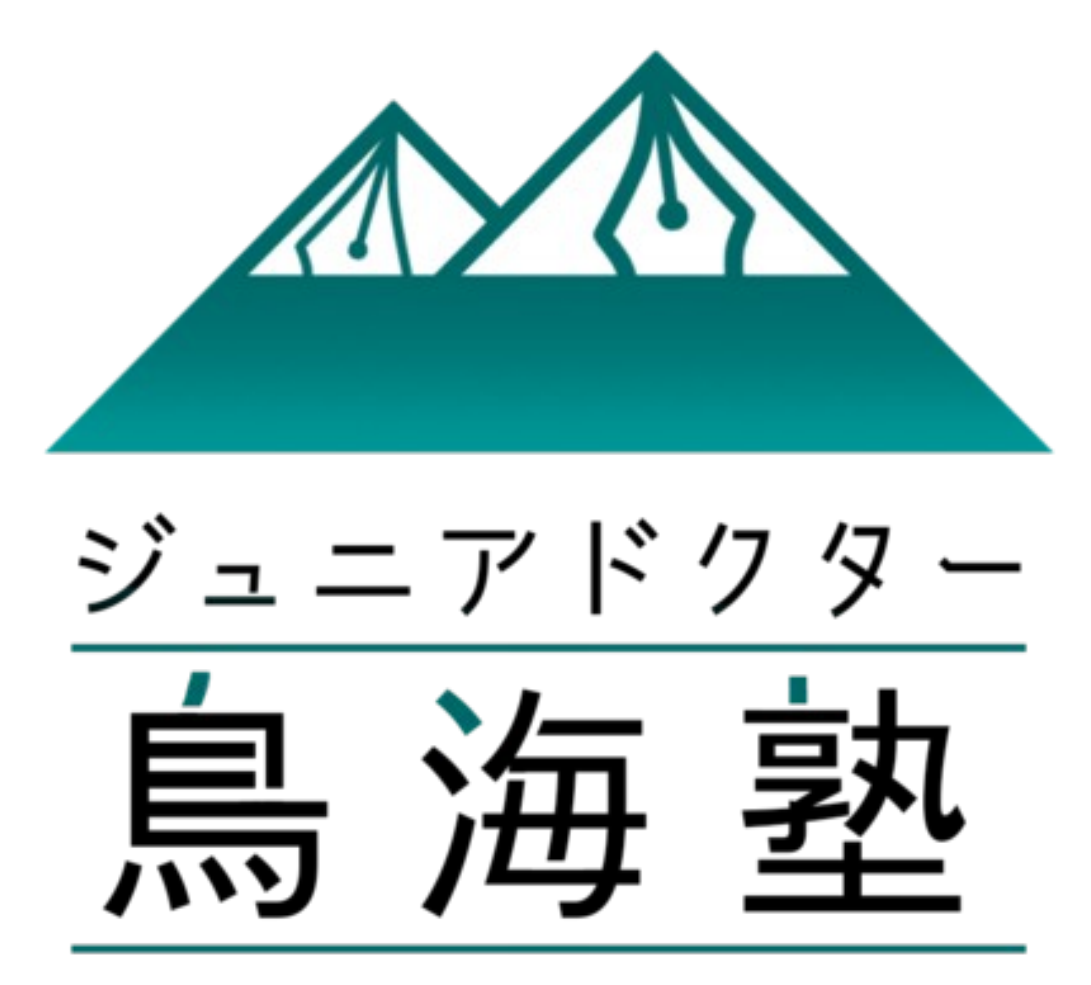

## Junior-Doctor Chokai Academy

教 科 書 2024

## 目次

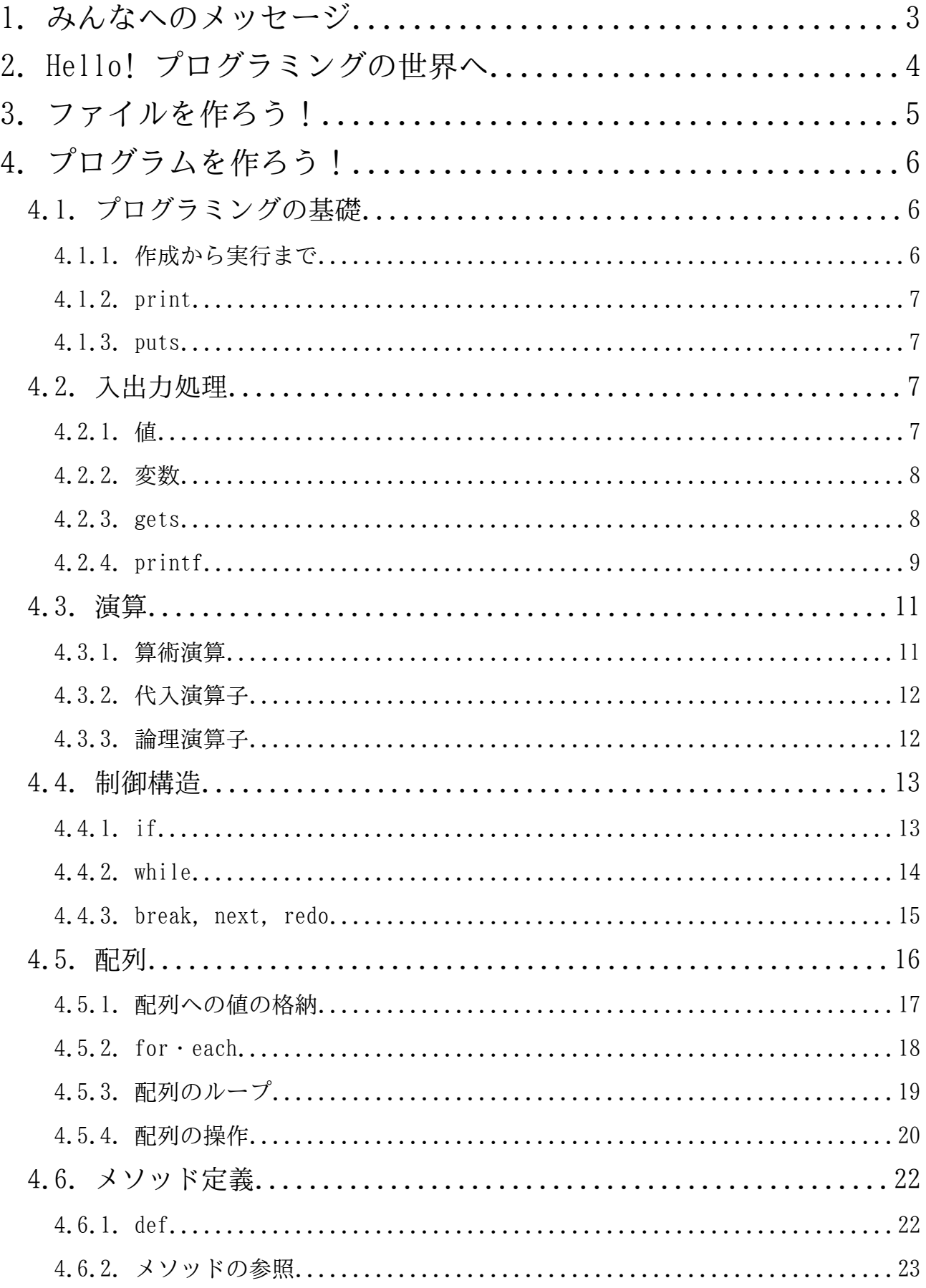

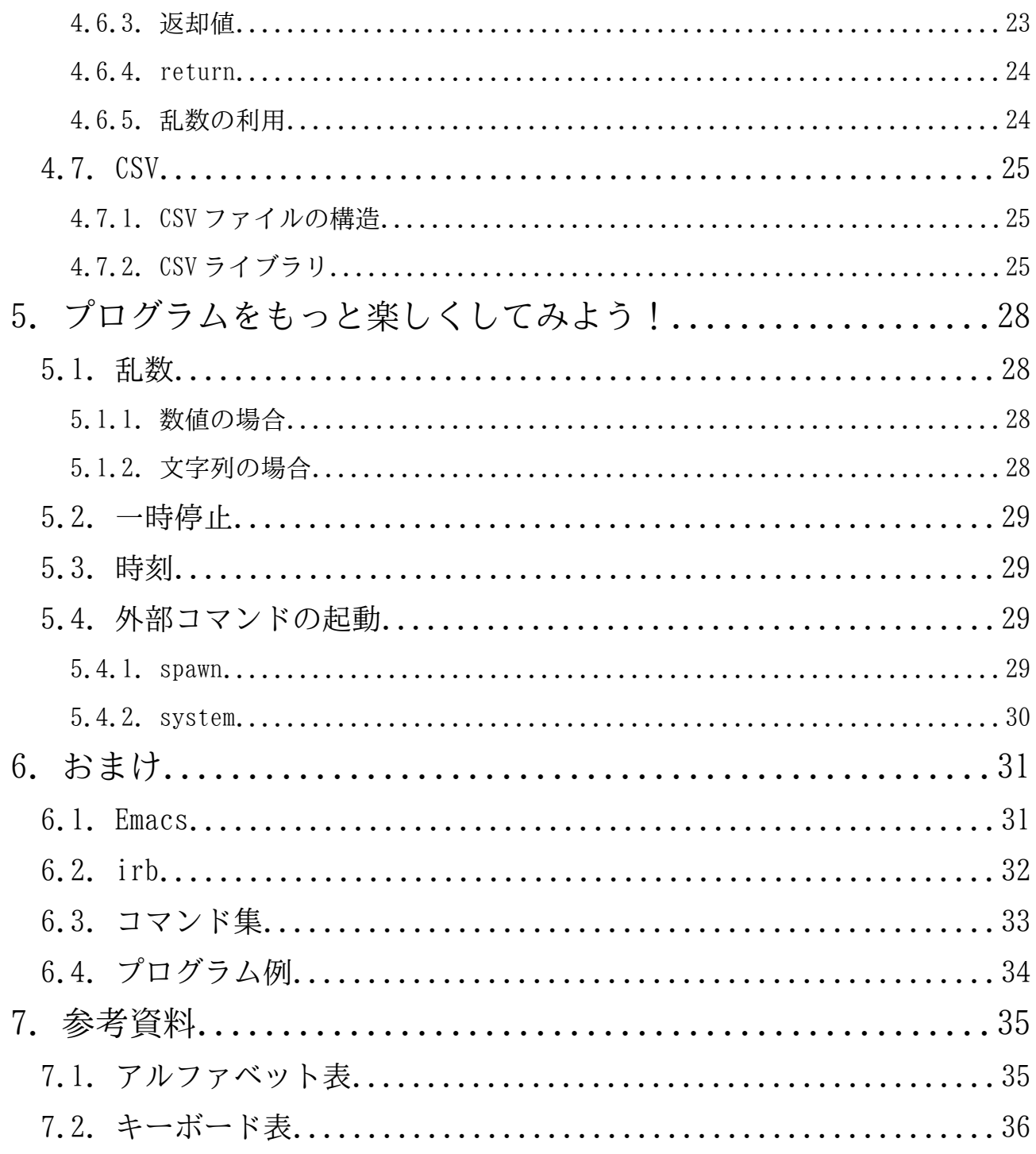

## <span id="page-4-0"></span>1. みんなへのメッセージ

私達は、PC(パーソナルコンピューター)やゲーム機、スマートフォンに 囲まれた社会環境で育ち、このようなデジタル機器を使いこなしています。 例えば、ゲームやチャット、そしてインターネットでの情報収集などです。

 $\mathcal{L}(\mathcal{L}(\mathcal{$ 

今やこのような作業は多くの人が当たり前のように行っています。

しかし、ここには大きな問題があります。多くの人は、創造力を発揮する ことなくデジタル機器を使えていますが、それは、ゲームやアニメ、シミュ レーションに触れて満足しているだけで、自分自身の作品を作り出している わけではありません。

「ジュニアドクター鳥海塾」では、プログラミングの基礎や地域社会の情<br>報技術について学習していきます。プログラミングを通して、 あなたの**考え** 報技術について学習していきます。プログラミングを通して、あなたの考え ていることを形にすることができます。あなた自身のゲームや物語、社会に 貢献できるプログラムを作ることができるのです。

この「ジュニアドクター鳥海塾」の学びでは、理科や数学、情報分野と いった科学技術を応用し、創造的に考え、それを伝える技を学ぶことができ ます。これは社会に出るためのすばらしいスタートです!

作品を作ったら、ぜひ周りのみんなに紹介しましょう!

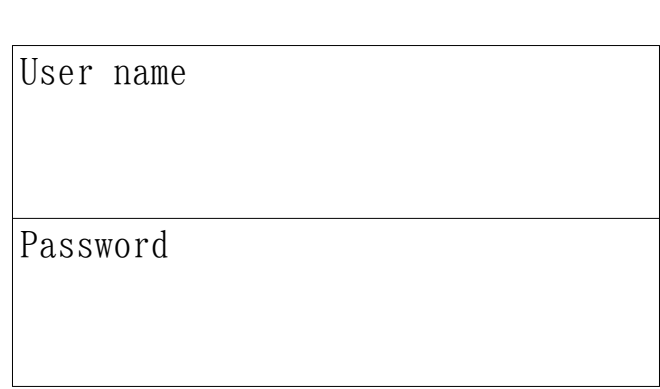

## <span id="page-5-0"></span>2. Hello! プログラミングの世界へ

## ようこそ、プログラミングの世界へ。

 ここでは、プログラミングとはなにか、Ruby とはなにかについて簡単に ここでは、プログラミングとはなにか、Rubyとはなにかについて簡単に<br>紹介します。プログラミングとは、コンピュータに**「これこれを、こうやっ** ーここでは、フロップマングとはなにか、Kubyとはなにかにラいて間半に<br>紹介します。プログラミングとは、コンピュータに**「これこれを、こうやっ**<br>**て動かしてほしい!」**と伝えることです。そして、プログラミングによって

rr <sub>ラベ</sub>。<br>Ruby はプログラムを作るためのプログラミング言語です。周りにあるものを Rubyはプログラムを作るためのプログラミング言語です。周りにあるものを<br>のぞいてみてください。どんなものでも最初からそこにあるわけではありま kubyはフロックムを作るためのフロックミンク言語とす。周りにめるもので<br>のぞいてみてください。どんなものでも最初からそこにあるわけではありま<br>せん。誰かそれを作った人がいます。そして、それを作るためには材料や道 して、こみこへ<br>せん。誰かそれ<br>具が必要です。 が必要です。<br>図工の時間を思い出してみましょう。皆さんが何か作るときや絵を描くと

図工の時間を思い出してみましょう。皆さんが何か作ると<br>きは、ノリやハサミ、絵の具、筆で作り上げたと思います。

Ruby はプログラムを作るための道具です。プログラムを作ることで、ゲー Rubyはプログラムを作るための道具です。プログラムを作ることで、ゲー<br>ムを作ることができます。なんでもしてくれるコンピューターやお絵かきソ ムを作ることができます。なんでもしてくれるコンピューターやお絵かきソ フトだって作れるかもしれません。なんでもできます。

次の3つの手順を参考に学習を進めよう。

- 1. さらっとおまけを見ながら PC の使い方をマスター
- 2. どんどんプログラミング!
- 3. わからないところは、すかさず前のページを見る

この3つを繰り返して、プログラミングをマスターしよう!

プログラミングは実際に自分でプログラムを作成することで身につきます。ポイント

- > あとで見返してもわかるよう、教科書に書き込もう!
- ➢ 困ったら、34 ページからのおまけを見るといいよ!
- ➢ わからな[かった](#page-35-1)ら、先生やメンターさんに質問しよう!

## <span id="page-6-0"></span>3. ファイルを作ろう!

プログラミングをする前に、まずはファイルを作りましょう。

例えば、絵を書くときには、紙が必要です。

- 例えは、絵を書くときには、紙か必要です。<br>- プログラミングも同じで、プログラムを書くためにも、専用の紙が必要に なります。<br>- そのプログラミングの紙のことを「**ファイル**」といいます。

また、多くのファイルを作ったとき、ファイルが散らかっていると、目的 また、多くのファイルを作ったとき、<br>のファイルを探すのが大変になります。 のファイルを探すのが大変になります。<br>- そのため、ファイルを整理しておくための場所が必要です。

ファイルを整理しておく場所のことを「ディレクトリ」といいます。

ディレクトリ…ファイルをしまっておく場所

## ファイル …プログラムを書く紙

皆さんが、パソコンを起動して最初にいる場所のことを「ホームディレク - 皆さんが、パソコンを起動して最初にいる場所のことを「**ホームディレク**<br><mark>トリ</mark>」といい、「^´ 」という記号で表します。今回はその「**ホームディレク** <mark>トリ</mark>」といい、「<sup>"ジ"</sup>」という記号で表します。今回はその<br>**トリ**」の下にある「Ruby」というディレクトリを使います。

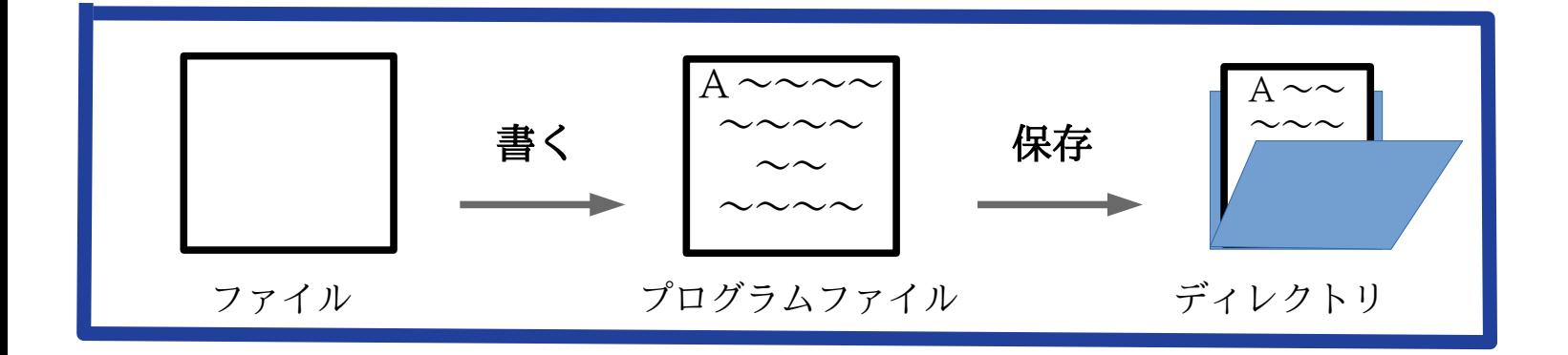

## <span id="page-7-2"></span>4. プログラムを作ろう!

## <span id="page-7-1"></span>4.1. プログラミングの基礎

・・・・・・・・・・・・<br>まずは、プログラムの実行と編集をしてみましょう。以下で使うキーの説 明は、6.1[\(](#page-35-0)34ページ)と6.3(36ページ)にあります。 の実行と編集をしてみましょ<br>6.3[\(](#page-37-0)36ページ)にあります。

## 4.1.1. 作成から実行まで

## ○プログラムファイルを作る

- <span id="page-7-0"></span>**コグラ**<br>C−1 ( **ァイルを作る**<br>゙キーを押しながら1を押す)で <sup>ィーマックス</sup><br>**Emacs**を選び、 C-1 ( Ctrl キーを押しながら<br>C-x C-f でファイルを開く。 C-x C-f でファイルを開く。<br>2. ファイル名を決める。 (ここでは hello.rb)
- 

Find file:  $\gamma$ /Ruby/hello.rb

- rnd rrie. /kuby/herio.rb<br>3. プログラムを1行ずつ書いていく。
- 書き終わったら C-x C-s で必ず保存する。

・・ <sub>盲 ピ 料</sub> ップ し っ し 。 。 。 。 。 。 。 。 。 。 。 。<br>※~/Ruby/ファイル名.rb … Ruby 用のディレクトリの中にファイルを作る。 ~/Ruby/ファイル名.rb … Ruby 用のディレク |<br>.rb … Ruby のプログラムのファイルである。

## ○プログラムを実行する **コグラ.**<br>C−2 で

- **ブログラムを実行する**<br>1. C−2 で terminalを選ぶ。
- 2. Ruby のディレクトリに入る。

% cd Ruby

作ったものがあることを確認する。

 $%$  ls

- 4. Ruby プログラムを実行する。
	- % ruby hello.rb

※コンピュータのプログラムは、上から順に実行されます。

#### ポイント

- ▶ 突然落ちることがあるので、こまめに保存しよう!
- ➢ chmod +x hello.rb とすると、./hello.rb で直接起動できるよ!

## 4.1.2.  $p^{\text{max}}$

<span id="page-8-3"></span>printは()内の文字列を出力することができます。

### konnichiha.rb

#!/usr/bin/env ruby# -\*- coding: utf-8 -\*- <sub>#</sub> \* couring. utr o<br>print("こんにちは!") print("<del>)</del><br>print("JD んにちは!")<br>鳥海塾の○○○○です。\n") print("J)んにっぱ: /<br>print("JD鳥海塾の○○○○です。\r<br>print("よろしくお願いします。\n")

|print( よつしヽヨɔ麻v・しよぅ。\n ノ<br>※#!/usr/bin/env\_ruby … このファイルを実行する方法を指定している。

#!/usr/bın/env ruby … このファイルを実行する万法を指定してい<br># -\*- coding: utf-8 -\*- … 文字コードをUTF-8に指定している。 バックスラッシュエヌ

\<sup>n</sup> …改行文字と呼ばれる次の行に移動するもの(環境で\n の場合も)。

## 4.1.3.  $\frac{73+22}{5}$

<span id="page-8-2"></span><sup>は</sup> print とほぼ同じですが、最後に改行が追加されます。

#### konnichiha2.rb

#!/usr/bin/env ruby# -\*- coding: utf-8 -\* puts $("Z\land L\zeta)$ は!") puts("こんにちは!")<br>puts("JD 鳥海塾の○○○○です。") puts("こんにっぱ: /<br>puts("JD 鳥海塾の○○○○です。<br>puts("よろしくお願いします。")

## ポイント

▶ ファイルの作り方は何度も練習して覚えよう!

➢ print <sup>と</sup> puts の違いを確認しよう!

#### 発展

• 好きな言葉が出るようにプログラムを作ってみよう!

## 4.2. 入出力処理

<span id="page-8-1"></span><span id="page-8-0"></span>プログラム上では、同じ文字でも違う働きを持つことがあります。

## 4.2.1. 値

**Z.Ⅰ. 値**<br>処理の対象となるデータを**値**といい、文字列と数値を区別して扱います。 Ruby のようなプログラムは、値を出し入れすることで動きます。 <sub>:</sub>理の対象となるデータを<mark>値</mark>といい、文字列と数値を区別し<br>のようなプログラムは、値を出し入れすることで動きます。

- 文字列…<sup>\*フルク</sup>\*テ<sup>テーション</sup> シンクルクォーテーション<br>• 文字列…<sup>\*フルク</sup>\*テ<sup>ーション</sup> や で囲まれた、文字が並んだ値。 例) "hello",  $'1 + 2'$
- 数値…足し算や引き算など、計算することのできる値。  $\varphi$  (b) 123 + 123 → 246 例) 123 + 123 → 246<br>※"123" + "123"と文字列にすると、計算されるのではなく、"123123" ※"123" + "123"と文字列に<br>のように文字が繋がります。 のように文字が繋がります。<br>プログラムでは、これらの値をしまうための箱が必要になります。

## 4.2.2. 変数

<span id="page-9-1"></span>値に付ける名前を変数といい、好きな名前を付けることができます。

 $x = 1$ 

 $x = 1$ <br> $y = x + 2$ 

 $y = x$ <br>のように、 + 2<br><del>--</del><sup>ル</sup><br>= で結んで値を**代入**します。後で利用することを**参照**といいます。

注意!!

ール<br><mark>注意!!</mark><br>変数名において、使える文字は英数字とアンダースコア(\_)のみで、最初の ..........<br>変数名において、使える文字は<br>文字は英語の小文字にします。

#### 具体例

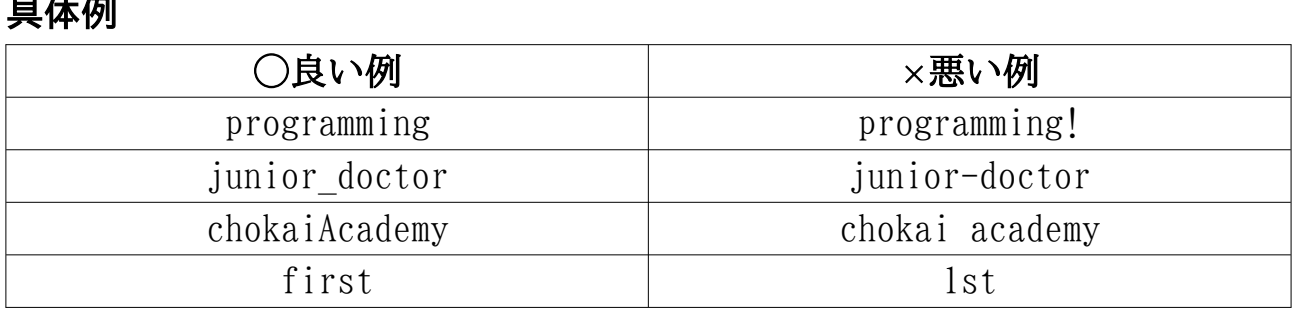

#### ポイント

> 変数を表す名前をつけて、わかりやすくしよう!

<span id="page-9-0"></span>➢ ハイフン(-)や空白を使わないように気をつけよう!

## $4, 2, 3, \frac{888757}{9}$

**4.2.3. gets**<br>- 人間がキーボードに打ち込んだ値は、gets によって取り出せます。入力し<br>たときの Enter は、必ず改行文字として文字列の末尾につきます。これを切 たときの Er<br>り取るには たときの Enter は、必ず改行文字として文字列の末尾につきます。これを切 iter は、必ず改行文字として文字列の末尾につきます。これを切<br>\*ットチョンプ<br><sub>•</sub>chompをつけます。また、入力した文字を数値に変えるときは、 ドットトゥーアイドットトゥーエフ)取るには.ch<br>ットトゥーァィ<br>.to i または **<sub>ompをつけます。また**<br>ットトゥーエァ<br>**.to f** を使います。</sub>

- .chomp をつけると改行文字(\n)を切り取ります。
- .to i をつけると文字列から整数に変換します。
- .to f をつけると文字列から小数に変換します。

#### nyuryoku.rb

#!/usr/bin/env ruby# -\*- coding: utf-8 -\*-

print("数字を入れる\n") print("<mark>数字を入れる\n"</mark>)<br>nenrei = gets.to i #キーボードの入力を整数に変換して変数に代入

## ポイント

➢ # の後ろには、内容の説明といったプログラムとしては実行されない <sup>^</sup>#<sup>^</sup>の後ろには、内容の説明とい<br>**コメント**を書くことができるよ!

## 4.2.4. printf

<span id="page-10-0"></span>**Z.4. printf**<br>プログラムの結果の出力では、数値を再び文字列に戻す必要があります。 printf を使うと、指定したフォーマットで出力することができます。

printf("私は%d 歳です。\n", nenrei)

カンマ(,)で区切って複数指定することもできます。

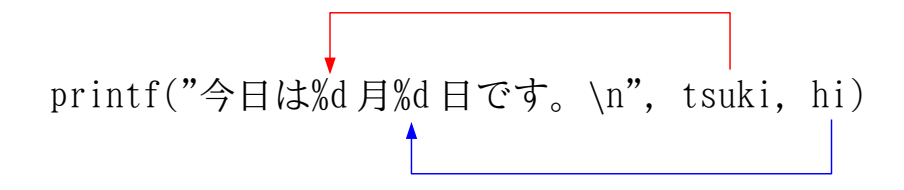

%d…対応する値を整数の文字列に置き換えます。 %f…対応する値を小数(小数第 <sup>6</sup> 位まで)の文字列に置き換えます。 %s…対応する値を文字列に置き換えます。

#### nenrei.rb

#!/usr/bin/env ruby# -\*- coding: utf-8 -\*- <sub>#</sub><br>print("数字を入れる\n") print("数字を入れる<br>nenrei = gets.to\_i print( <del>玖丁と八</del>40る\n *)*<br>nenrei = gets.to\_i<br>printf("%d歳です。\n", nenrei)

## 桁数の指定 printf

printf では、%と d, f などの間に数字を入れると、桁数を指定できます。

## ○プラスだと右詰め

**ブラスだと右詰め**<br>printf("今年は%6d年です。\n", toshi) → 今年は 2021年です。

## ○マイナスだと左詰め

**マイナスだと左詰め**<br>printf("今年は%-6d年です。\n", toshi) → 今年は2021 年です。

また、%f は、小数点以下の桁数も指定できます。 また、%† は、小数点以トの桁数も指定できます。<br>printf("円周率は%5.3f です。\n", pi) → 円周率は 3.141 です。

#### ポイント

 **> gets と chomp, to i, to f の関係をおさえよう!** 

> 変数の名前のルールに気をつけよう!

## やってみよう

• 自分の年齢を変数に代入して自己紹介しよう!

#!/usr/bin/env ruby# -\*- coding: utf-8 -\* nenrei = △△

nem e r - △△<br>print("×××××学校□年○○○○です。") print("×××××学校口年〇〇(<br>printf("<<歳です。", nenrei)

# 4.3. 演算

<span id="page-12-1"></span>上の数値計算や条件式は、算数や数学とほぼ同じ書き方で記述します。

## 4.3.1. 算術演算

<span id="page-12-0"></span>**ン. .. 弄wぬ<del>昇</del>**<br>数値計算は、「+」や「-」といった えんざんし 。<br>演**算子**を用いて行います。

数値計昇は、「+」や「−」といった**演昇于**を用いて行います。<br>算数や数学では、掛け算の記号に「×」、割り算の記号に「÷」を使いま 算数や数<br>すが、Ruby 【学では、掛け算の記号に「×」、割り算の記号に「<br>では、掛け算は「\*」、割り算は「/」を使います。 <sub>론 | 선</sub>

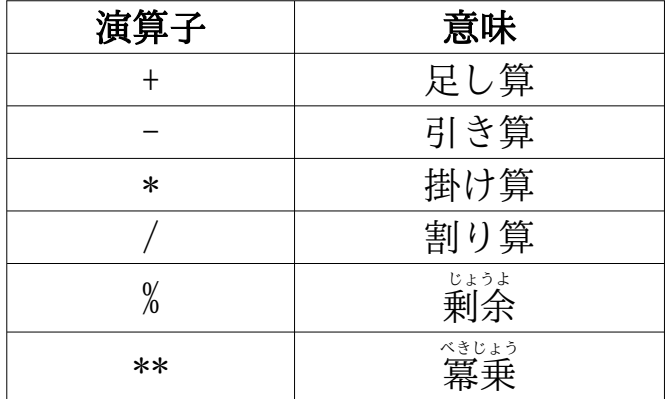

$$
\fbox{array 1cm} \\[-2.0cm] \fbox{array 1cm} \\[-2.0cm] \fbox{array 1cm
$$

といった優先順位があります。

いった優先順位かあります。<br>ただし、()があれば、先に()内が計算されます。また、丸カッコ()のみを ただし、()があれば、先に()内が計算されます。ま<br>使用し、内側のカッコほど優先順位が高くなります。

## ○剰余(%)

剰余は、「余り」「余分」「残り」といった意味があり、割り算したとき■ 剰余は、「余り」「余分」「残り」といった意味があり、割り算したとき<br>の余りを出してくれます。余りのない「2÷2=1」の場合は「0」、余りのあ の余りを出してくれます。余りのない「2÷2=1」の場合は「0」、余りのあ<br>る「9÷6=1…3」の場合は「3」と表示されます。このように、剰余は「余 る「9÷6=1…3」の場合は り」を答として出力します。<br>-<br>- 例) 2%2 → 0 - 9%6 → 3

### ○冪乗(\*\*)

**幕乗(\*\*)**<br>冪乗は、ある数を何回かけるかというものです。例えば2を3回かけたい、 ■ 冪乗は、ある数を何回かけるかというもの<br>つまり、算数だと「2×2×2」、数学だと「2 )です。例えば2を3回かけた<mark>い</mark><br><sup>3</sup>」の答「8」が出力されます。

 $\overline{m}$ ) 2\*\*3 → 8

## 4.3.2. 代入演算子

**3.2. 代入演算子**<br>変数への代入を伴う演算子を**代入演算子**といいます。

<span id="page-13-1"></span>

| 代入演算子         |       | 意味           |             |
|---------------|-------|--------------|-------------|
|               | 通常代入  | $x=5$        | xが5になる      |
| $+=$          | 足し算代入 | $x+=5$       | xが5増える      |
| $* =$         | 掛け算代入 | $x \ast = 5$ | xが5倍になる     |
| $- =$         | 引き算代入 | $x = 5$      | x が5 減る     |
| $/ =$         | 割り算代入 | $x/ = 5$     | x が 1/5 になる |
| $\frac{0}{0}$ | 剰余代入  | $x\% = 5$    | x=x%5 と同じ   |
| $***=$        | 冪乗代入  | $x**=5$      | x=x**5と同じ   |

<u>\*\*= |毎来15人 x\*\*=5 x=x\*\*5と向じ</u><br>x=10のときに、代入演算でどのように変化するかを以下に示します。<br><del>- 代入演算 | 計算後のxの</del>値 |

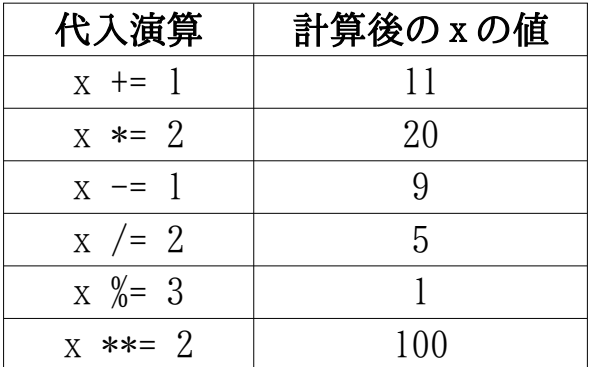

## 4.3.3. 論理演算子

**4.3.3. 論理演算子**<br>- 制御構造の判定条件式などに利用する演算子を**論理演算子**といいます。<br>ここでは、よく使う**比較演算子**を以下に示します。 ここでは、よく使う比較演算子を以下に示します。

<span id="page-13-0"></span>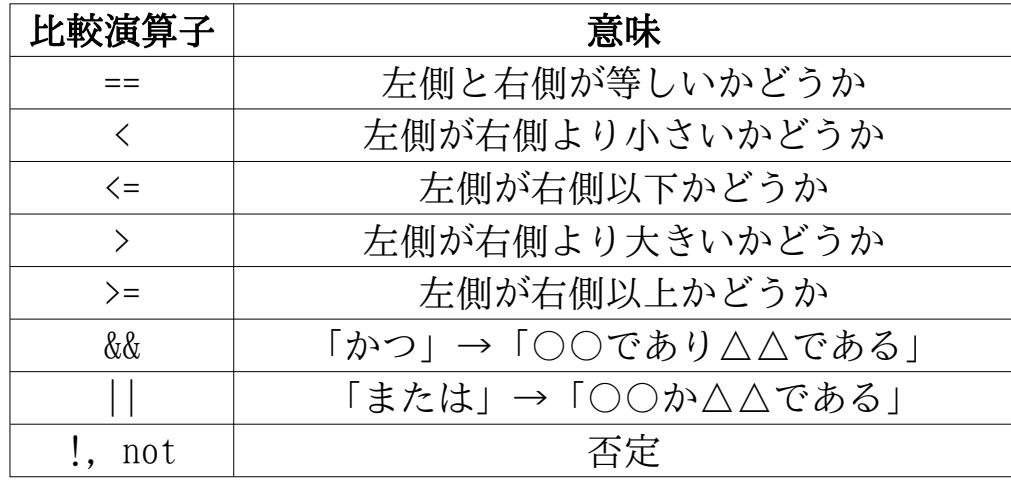

<del>\_\_\_\_\_\_\_\_\_\_\_\_\_</del><br>等式や不等式が成り立つときは トゥルー true、成り立たないときは \_\_\_\_\_\_\_<br>falseという値が 等式や不等式が成り立つときはtrue、成り立たないときは<br>結果として返されます。true, falseは**真偽値**といいます。 果として返されます。true,false は**真偽値**といいま<br>例えば、5>3は true、5==3はfalse になります。

## 4.4. 制御構造

<span id="page-14-1"></span>**4.制御構造**<br>プログラムは、通常1行目から順番に、一方通行で実行されて終了します。 プログラムは、通常1行目から順番に、一方通行で実行されて終了します<br>この流れを変えるものが<mark>制御構造</mark>です。プログラムの一部を実行させなかっ この流れを変えるものが<mark>制御構造</mark>です。プログラムの一部を実行させなかっ<br>たり、同じ処理を何回も繰り返したりすることができます。演算子を用いて たり、同じ処理を何回も繰り返したりすることができます。演算<br>条件を表し、最後に end を書いて制御構造の終わりを示します。

## <span id="page-14-0"></span>4.4.1.  $\int_{0}^{7}$

4.4.1.if<br>- ^ if は分かれ道を作るときに使います。「もしも○○であるならば△△とい <sup>:</sup>△△とい<br>のように、 う処理を行う」といったプログラムを実行することができます。ifのJ<br>場合分けして実行結果を変化させる処理のことを**条件分岐**といいます。

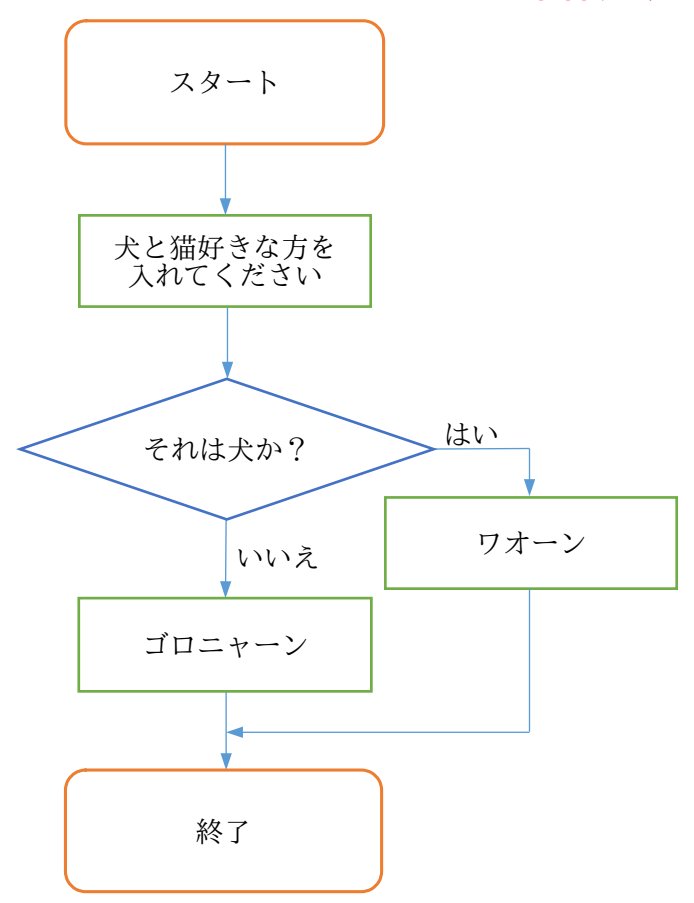

#### dobutsu.rb

<mark>dobutsu.rb</mark><br>#!/usr/bin/env ruby  $\sharp$  -\*- coding: utf-8 -\*- $\frac{1}{\text{vsr/bin/env}}$  ruby<br>-\*- coding: utf-8 -\*-<sub># \*</sub> courng. utr o<br>print "犬または猫を入れてください\n" print "犬または猫<br>suki = gets.chomp suki = gets.chomp<br>if suki == " $\overrightarrow{x}$ " #入力が犬の場合 if suki == "犬"<br>print "ワオーン" #条件を満たし<br>else #その他の場合 #条件を満たしたときの処理 else<br>print "ゴロニャーン" #その他の場合<br>#条件に当てはまらない処理

end

## <span id="page-15-0"></span>4.4.2. while

・while<br>□ while<br>は繰り返しを作るときに使います。「条件○○が正しいとき、△△ <sup>- whileは繰り返しを作るときに使います。「条件○○が正しいとき、△△<br>を繰り返す処理を行う」といったプログラムを実行することができます。<br>while のように、何度も繰り返す処理のことを**ループ**といいます。</sup>

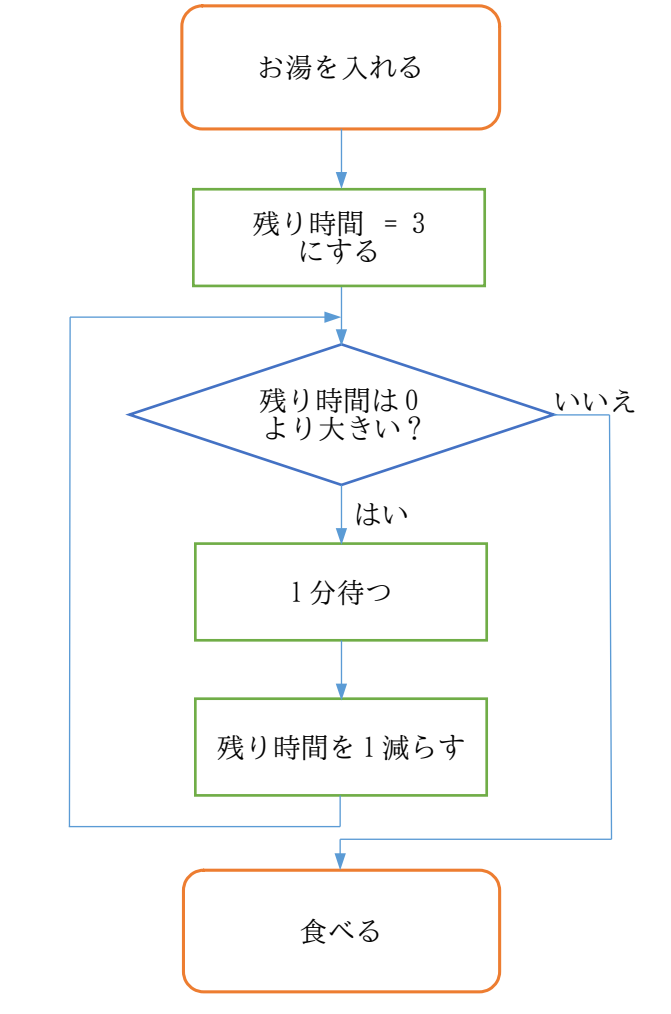

#### ramen.rb

#!/usr/bin/env ruby# -\*- coding: utf-8 -\*- <sub># \*</sub> couing. utr o<br>print "お湯を入れました\n" print "お<sub>∛</sub><br>nokori = 3 while nokori > 0 #nokori <sup>が</sup> <sup>0</sup> より大きいなら処理をする while nokor<br>sleep(60) i > 0<br>
#nokoriが0より大きいなら処理をする<br>
#60 秒プログラムを止める(P24 参照) while hokori > 0<br>sleep(60)<br>nokori = nokori – 1 #nokori かりようへさい<br>#60 秒プログラムを止め<br>#nokori を1減少させる cnu<br>print "いただきまーす!" #ループから抜けたときの処理 <mark>print "いただきまーす!"</mark> #ループから抜けたときの<br>※whileでは、条件を trueにすると無限ループになります。

#### やってみよう

<span id="page-16-0"></span>• while のプログラムを、数字や言葉を変えて実行してみよう!

#### **4.4.3.** break, next, redo<br>ループを止めたり、飛ばし ネクスト リドゥー

ループを止めたり、飛ばしたり、戻したりする際は、以下のものを使います。

- break…処理を中止して、ループを終わらせる。
- next…処理をスキップして、次のループに移る。
- redo…条件を判断せず、処理を最初からやり直す。

# 利用例 (m<mark>ondai.rb)</mark><br>#!/usr/bin/env ruby

# -\*- coding: utf-8 -\*- <sup>…</sup><br>puts "問題!" puts "今の元号はなんでしょうか?" .<br>puts "今の元号<br>puts "1:昭和" .<br>puts "1 : 昭和"<br>puts "2 : 平成" puts  $"2:$ 平成"<br>puts  $"3:$ 令和" where  $\mathbf{u}$ while true インファイン #対応する end までの処理が無限に続く print "答を入力:" print "答を入力:"<br>kotae = gets.chomp.to\_i #解答を入力  $kota = gets.$ <br>if kotae == 1 if kotae == 1<br>puts "ブブー!不正解..." break カップン おおやく サント おおやま サント おおとし ループ終了 elsif kotae  $= 2$ elsif kotae == 2<br>puts "ブブー!不正解..." break カプレント および サンチン おおおとこ おおし アープ終了 break<br>elsif kotae == 3 elsif kotae == 3<br>puts "ピンポーン!正解!!" #条件 <sup>3</sup> を満たしループ終了 break else<br>- puts "その選択肢はないよ!" #"答を入力:"まで戻る redo end

#### ポイント エルスィ

 $\triangleright$  elsif puts を入れれば、何個でも選択肢を加えることができるよ!

➢ 制御構造の最後には、忘れずに end を入れよう!

## <span id="page-17-0"></span>4.5. 配列

複数の値をひとまとめにできるのが配列で、下の例のように表現します。 - 複数の値をひとまとめにできるのか**配列**で、トの例のよっに表現します。<br>例) kudamono = ["りんご", "みかん", "バナナ"] -nedan = [130, 80, 100] 注意!!

丸いカッコ()ではなく、角ばったカッコ[]を使いましょう。

配列は「引き出し」のようなイメージで考えてみましょう。

配列は「引き出し」のようなイメーシで考えてみましょう。<br>kudamono = ["りんご", "みかん", "バナナ"]を引き出しで表すと、下の kudamono = ["りんご", "みかん", "バナナ"]を引<br>図のようになり、一つひとつの値を**要素**といいます。 図のようになり、一つひとつの値を**要素**といいます。<br>**りんご みかん バナナ** 

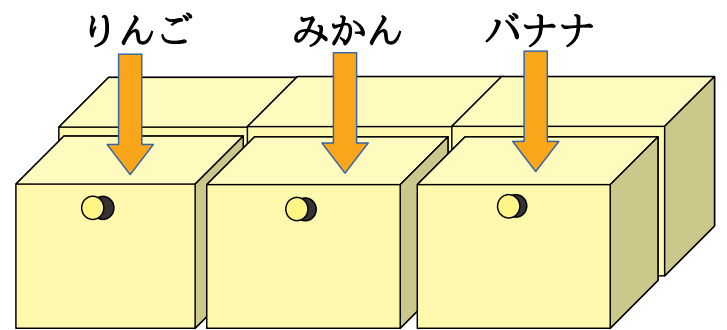

配列の中の一つを表すときは変数[x]という書き方をします。 kudamono[0] 配列の中の一つを表すときは*変数*[*x*]という書き方をします。 kudamono[0]<br>nedan[1]のように、**0から数えて**何番目かを[]内に**添字**として表現するこ や nedan[1]のように、0から数えて何番目かを[]内に添字として表現する<br>とで、特定の位置に値を入れたり、保持された値を参照したりできます。 とで、特定の位置に値を入れたり、保持された値を参照したりできます。<br>kudamono[0] kudamono[1] kudamono[2]

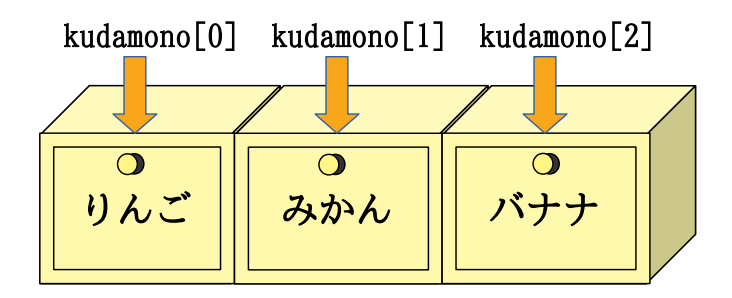

## 注意!!

配列の要素の位置を指定するときは、1 からではなく <sup>0</sup> から数えます。

## やってみよう

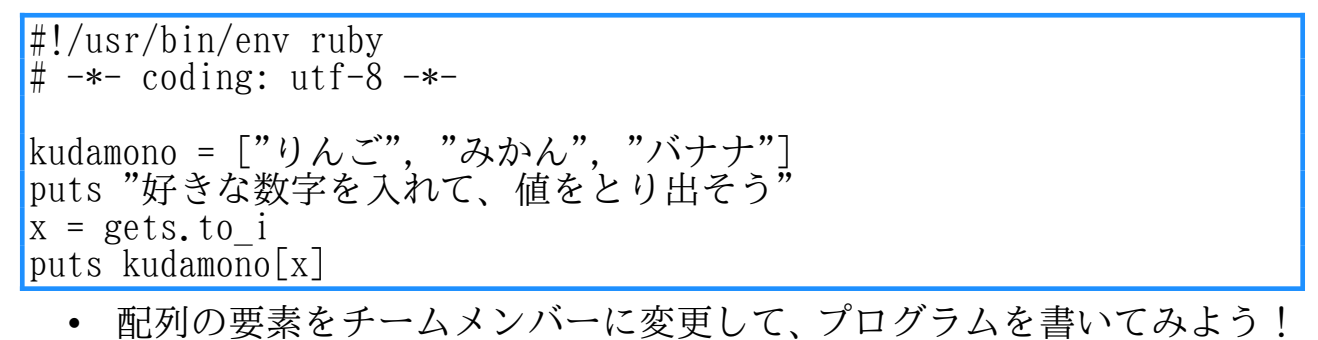

### kudamono.rb

<mark>udamono.rb</mark><br>#!/usr/bin/env ruby # -\*- coding: utf-8 -\*-

<sub># \*</sub> courng. utr o \*<br>kudamono = ["りんご", "みかん", "バナナ"] #要素を格納 kudamono = ["りんご", "みかん", "バナナ"] #要素を格納<br>nedan = [130, 80, 100] #対応する要素を格納

ncuan - [150, 60, 160]<br>printf("%sの値段は%d円です。\n", kudamono[0], nedan[0]) printf("%sの値段は%d 円です。\n", kudamono[0], nedan[0])<br>printf("%sの値段は%d 円です。\n", kudamono[1], nedan[1]) printf(~%sシ値段は%d 口こう。 \n", kudamono[0], nedan[0])<br>printf("%sの値段は%d 円です。\n", kudamono[1], nedan[1])<br>printf("%sの値段は%d 円です。\n", kudamono[2], nedan[2]) printr( ^ss の値段は%d ^j c 9。 \n , kudamono[1], nedan[1<br>printf("%s の値段は%d 円です。\n", kudamono[2], nedan[2<br>#指定した添字に対応する kudamono と nedan をそれぞれ表示

## 4.5.1. 配列への値の格納

<span id="page-18-0"></span><mark>5.I. 配列への値の格納</mark><br>あらかじめ空の配列を作ることで、後から要素を追加していくことができ ます。x = []のように、角カッコ[]の中に何も書かないでおき、 じめ空の配列を作ることで、後から要素を追加していく<br>[]のように、角カッコ[]の中に何も書かないでおき、

 $x[0] = 1$  $x[0] = 1$ <br> $x[1] = 2$ 

 $x[1] = 2$ <br> $x[2] = 3$ 

- x[2] = 3<br>と追記して値を格納していきます。

追記して値を格納していきます。<br>*ただ、[添字*] = *値*と直接指定するのではなく、

- ただ、<br>x << 1  $x \leq 1$ <br> $x \leq 2$
- $\begin{array}{ccc} \text{x} & \text{x} & \text{y} \\ \text{x} & \text{x} & \text{x} & \text{x} \\ \text{x} & \text{x} & \text{x} & \text{x} \\ \text{y} & \text{x} & \text{z} & \text{y} \\ \end{array}$
- 

**- x << 3<br>のように、<<を使って末尾に追加していく方が便利に格納できます。** 

## kyoka.rb

#!/usr/bin/env rubym<br>#!/usr/bin/env ruby<br># -\*- coding: utf-8 -\*kyoka =  $\lceil \rceil$  [] #空の配列を用意 kyoka << "国語" #kyoka =  $\begin{bmatrix} \n \text{m} \\ \n \text{m} \\ \n \text{m} \end{bmatrix}$ <br>
#kyoka =  $\begin{bmatrix} \n \text{m} \\ \n \text{m} \\ \n \text{m} \end{bmatrix}$ kyoka << "国語" #kyoka = ["国語"]<br>kyoka << "数学" #kyoka = ["国語","数学"] kyoka << "社会" #kyoka = ["国語", "数学", "社会"] kyoka <<<br>kyoka <<<br>kvoka << #kyoka = ["国語", "数学"]<br>#kyoka = ["国語", "数学", "社会"]<br>#kyoka = ["国語", "数学", "社会", "理科"]<br>#kyoka = ["国語", "数学", "社会", "理科", "英語"] kyoka << "理科"<br>kyoka << "英語"  $\frac{1}{4}$ kyoka =  $\frac{1}{8}$ ;  $\frac{1}{12}$ ;  $\frac{1}{12}$ ;  $\frac{1}{12}$ printf("一時間目は%s です。\n", kyoka[0]) printf("一時間目は%s です。\n", kyoka[0])<br>printf("二時間目は%s です。\n", kyoka[1]) printf("二時間目は%s こう。 \n", kyoka[0])<br>printf("二時間目は%s です。 \n", kyoka[1])<br>printf("三時間目は%s です。 \n", kyoka[2]) printf("三時間目は%s こう。 \n", kyoka[1])<br>printf("三時間目は%s です。 \n", kyoka[2])<br>printf("四時間目は%s です。 \n", kyoka[3]) printf("四時間目は%s こう。 \n", kyoka[2])<br>printf("四時間目は%s です。 \n", kyoka[3])<br>printf("五時間目は%s です。 \n", kyoka[4]) printr(、台的向白は%s こ y 。 \n', kyoka[5])<br>printf("五時間目は%s です。\n", kyoka[4])<br>#指定した添字に対応する kyoka をそれぞれ表示

## <span id="page-19-0"></span> $4.5.2$ . for  $\cdot$  each

**4.5.2. for・each**<br>- ここで、よく使う制御構造として、whileの仲間のforについて説明して<br>いきます。forは配列や範囲などの複数の値を、順に変数へ代入する処理を いきます。for は配列や範囲などの複数の値を、順に変数へ代入する処理を 行うときに使います。「○○の中の××から順に△△という処理を行う」と いったプログラムを実行することができます。

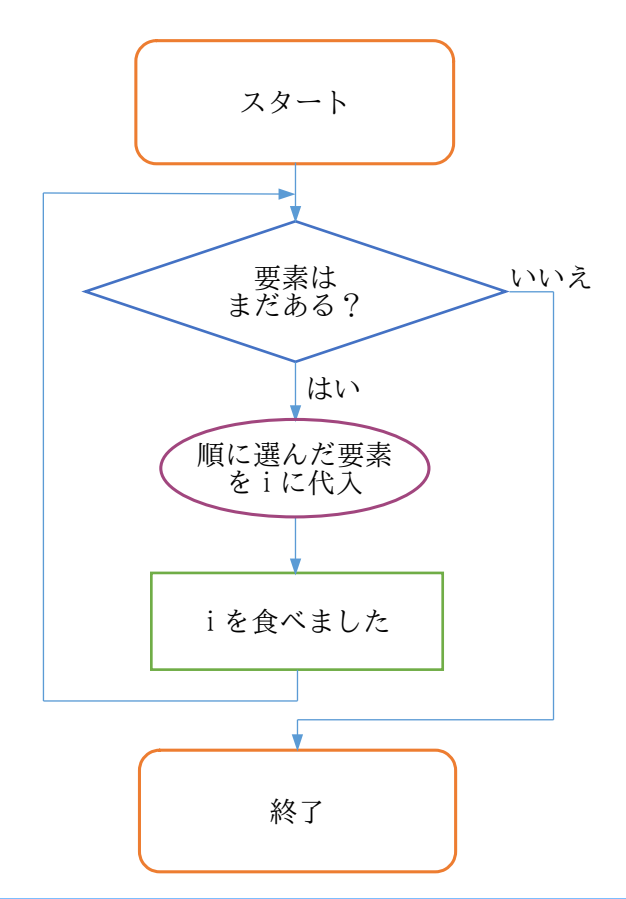

#### syokuzi.rb

<mark>syokuzi.rb</mark><br>#!/usr/bin/env ruby  $#$   $-*$  coding: utf-8  $-*$  $\frac{1}{\text{vsr/bin/env} \text{ruby}}$ <br>-\*- coding: utf-8 -\*-# \* courng. utr o<br>for i in ["りんご", "みかん", "バナナ"]#りんごからバナナまで i に代入 for i in ["りんご", "みかん", "バナナ"]#りんごからバナナまでiに<br>printf("%sを食べました!\n", i) #要素を順に取り出して出力

<u>。</u><br>for i in ["りんご", "みかん", "バナナ"]のところは、 ーー<br>**each**を使って

イーチ

 ["りんご", "みかん", "バナナ"].each do |i| **∟ ヮル」, <del>ののん , フソフ J.each de</del><br>のように書けば、for と同じ動きになります**。

#### ポイント

**イント**<br>> ループでは、変数 i (整数の integer や添字の index などの頭文字) を ループでは、変数i (整数のin<br>よく使うことを覚えておこう!

## <span id="page-20-0"></span>4.5.3. 配列のループ

配列では、要素を <sup>1</sup> つずつ取り出すことも可能ですが、ループを使って、 配列では、要素を1つずつ取り出すことも可能ですが、ループを使って、<br>より実用的にプログラムを作ることができます。大きく分けて、添字を変化 より実用的にプログラムを作ることができます。大きく分けて、添字を<br>させる while と、要素を順次代入する for・each のパターンがあります。

#### ○while の場合 nedan\_w.rb

```
<mark>nedan_w.rb</mark><br>#!/usr/bin/env ruby
#!/usr/bin/env ruby<br># -*- coding: utf-8 -*-
nedan = [50, 100, 150, 200]
nedan = [50, 100, 150, 200]<br>i = 0 #i の初期値を 0 に設定
                                          #i の初期値を 0 に設定<br>#i が nedan の要素の数未満の間(P21 参照)
i = 0<br>while i \leq nedan.length
while i < nedan.length   #i が nedanの要素の数未満の|<br>| printf("%dつ目の値段は%d 円です。\n", i+1, nedan[i])
wirit i 、itedan, rength<br>printf("%dつ目の値段は%d円です。\n", i+l, nedan[i])<br>i += 1 #i を 1 増やして次の要素に移動
   i \neq 1end
```
#### ○for の場合 nedan\_f.rb

```
<mark>edan_f.rb</mark><br>#!/usr/bin/env ruby
#!/usr/bin/env ruby<br># -*- coding: utf-8 -*-
nedan = [50, 100, 150, 200]
nedan = [50, 100, 150, 200]<br>i = 1 #i の初期値を 1 に設定
1 - 1 #nedan の要素を先頭から順次 n に代入
for n in nedan<br>printf("%dつ目の値段は%d円です。\n", i, n)
i += 1 m nedan<br>printf("%dつ目の値段は%d円です。\n",<br>i += 1 #i を 1 増やす
  i \neq 1
```
## ○each の場合 nedan\_e.rb

```
#!/usr/bin/env rubym<br>#!/usr/bin/env ruby<br># -*- coding: utf-8 -*-
nedan = [50, 100, 150, 200]
nedan = [50, 100, 150, 200]<br>i = 1 #i の初期値を 1 に設定
- - - -<br>nedan.each do |n|         #nedanの要素を先頭から順次 n に代入
nedan.each do |n|      #nedanの要素を先<br>printf("%dつ目の値段は%d円です。\n", i, n)
ncuan.cacn do |n|<br>printf("%dつ目の値段は%d円です。\n",<br>i += 1 #i を 1 増やす
end
```
## ポイント

**イント**<br>▷ 配列の要素を区切るときは読点(、)ではなくカンマ(,)を使うよ! <mark>> 配列の要素を区切るときは読点(、)ではなく</mark><br>> whileとfor・eachをうまく使い分けよう!

## 4.5.4. 配列の操作

<span id="page-21-0"></span>ここでは、配列の要素を操作するいくつかの方法を紹介します。

#### ○ length レングス

配列の長さ(要素の数)を返します。

#### nagasa.rb

#!/usr/bin/env ruby $\frac{1}{\#!/\text{usr/bin/env} \text{ ruby}}$ <br> $\frac{+}{\# -*- \text{coding: utf-8} -*-}$ eigo =  $\begin{bmatrix} a^{\prime\prime}, & b^{\prime\prime}, & c^{\prime\prime} \end{bmatrix}$ puts eigo.length #3と表示

※ sizeでも同じように、配列の長さを返すことができます。

#### Opush プッシュ

サイズ

配列の末尾に要素を追加します。

## tsuika.rb

#!/usr/bin/env ruby# -\*- coding: utf-8 -\*-

 $k$ azu =  $[1, 2, 3]$ kazu = [1, 2, 3]<br>printf("要素が増えて%s になりました。\n", kazu.push(4))  $\begin{array}{l} \texttt{maxu} = \texttt{L1, 2, 3} \ \texttt{printf("要素が増えて%s になりました。\n",kazu.push(4))  
#kazu に4の入った kazu[3]が追加され、[1, 2, 3, 4]となって表示$ 

## ○ シフト shift

配列の先頭の要素を取り除き、その値を返します。

## sento.rb

<mark>ento.rb</mark><br>#!/usr/bin/env ruby # -\*- coding: utf-8 -\*-

kazu = [1, 2, 3] kazu = [1,<br>printf("%d を取り除いて%s になりました。\n", kazu.shift, kazu) razu - [1, 2, 3]<br>printf("%dを取り除いて%s になりました。\n", kazu<br>#kazu.shift が1を返し、kazu が[2, 3]となって表示

#### Osort ソート

配列の要素を小さい順に並べ換えた結果を返します。文字列を要素に含む 場合は、辞書順に並べ換えた結果を返します。

#### narabekae.rb

#!/usr/bin/env ruby# -\*- coding: utf-8 -\* kazu = [2, 34, 41, 11, 15] kazu = [2, 34, 41, 11, 15]<br>tango = ["じゅにあ", "どくたー", "ちょうかい", "じゅく"] razu - L2, J4, 41, 11, 15」<br>tango = ["じゅにあ", "どくたー", "ちょうかい", "じゅく"]<br>printf("%sというふうに数の小さい順になりました。\n", kazu.sort) tango - L しゅにの ,<br>printf("%sというふうに数の小さい<br>#[2, 11, 15, 34, 41]となって表示 printi( %sというふうに数の小さい順になりよした。\n , kazu.<br>#[2, 11, 15, 34, 41]となって表示<br>printf("%sというふうに辞書順になりました。\n", tango.sort) #L4, 11, 13, 34, 41」となって我示<br>printf("%sというふうに辞書順になりました。\n", tango.sort)<br>#["じゅく", "じゅにあ", "ちょうかい", "どくたー"]となって表示

#### Oreverse リバース

配列の要素の順序を逆にした配列を返します。

### hantai.rb

<mark>nantai.rb</mark><br>#!/usr/bin/env ruby # -\*- coding: utf-8 -\* kazu = [2, 34, 41, 11, 15] kazu = [2, 34, 41, 11, 15]<br>tango = ["じゅにあ", "どくたー", "ちょうかい", "じゅく"] razu - L2, J+, +1, ,11, 15」<br>tango = ["じゅにあ", "どくたー", "ちょうかい", "じゅく"]<br>printf("%s というふうに逆になりました。\n", kazu.reverse) printf("%s というふうに逆になりました。\n", kazu.reverse)<br>#[15, 11, 41, 34, 2]となって表示 printr( %sというふうに逆になりました。\n , kazu.reverse*)*<br>#[15, 11, 41, 34, 2]となって表示<br>printf("%sというふうに逆になりました。\n", tango.reverse) #Li5, ii, <del>i</del>i, 5<del>i</del>, 2jこるラこ衣示<br>printf("%sというふうに逆になりました。\n", tango.reverse)<br>#["じゅく", "ちょうかい", "どくたー", "じゅにあ"]となって表示

|#L~じゅく~, ~ちょっかい~, ~とくたー~, ~じゅにあ~」となって表示<br>※sort と reverse を組み合わせると、大きい順や辞書の逆順が得られます。

sort, reverse では元の並びが変わりませんが、!をつけ sort!, reverse! のようにすると直接操作できます。これを**破壊的操作**といいます。

## ポイント

> 配列の書き方はしっかり覚えよう!

- > 値を格納するときは、先に配列を用意しよう!
- ▶ 配列を操作したら、要素の順序に気をつけよう!

## <span id="page-23-1"></span>4.6. メソッド定義

決められた計算や処理に名前をつけて、いつでも何度でも呼び出すことが決められた計算や処理に名前をつけて、いつでも何度でも呼び出すことが<br>できます。この決められた計算や処理のことを<mark>メソッド</mark>といいます。今まで できます。この決められた計算や処理のことをメソッドといいます。今ま<br>プログラムで使用してきた、printf,gets,toiもメソッドの仲間です。 ロクフムで使用してきた、printf, ε<br>Ruby でメソッドを呼び出すときは、

何に対して.どうする(必要な情報)

<u>トロンスティング、ティスタ</u><br><br>という形にし、「どうする」の部分がメソッド名になります。ここで「必要 どうする」の部分がメソッド名になります。ここで「必要<br>*。*<br>**引数**といいます。また、メソッドによっては、「何に対し な情報」のことを<mark>引数</mark>といいます。また、メソッド(<br>て.」と「必要な情報」がいらない場合もあります。

4.6.1. def

<span id="page-23-0"></span>**b.I. def**<br>メソッドは、def を使って定義することができます。

— メソッドは、det を使って定義することかできます。<br>「x を2倍する」という計算に名前をつけて利用してみましょう。これは 数学では2x と書きます。Ruby で"nibai"という名前で計算を表すには、 字では 2x と書<br>def nibai(x)

 $\begin{matrix}\n\text{def} & n \\
\text{x*2}\n\end{matrix}$  $x*2$ 

end<br>と書きます。

<sub>書きます。</sub><br>こうしておいて y=nibai(5)とすると、5×2が計算されて y=10 になります。 しておいて y=nibai(5)とすると、5><br>メソッ*ド名*のカッコ内に書くものを <2が計算されて y=10 になります。<br><sup>ゕヮsき</sup>゙゙゙<br>**仮引数**といい、そのメソッドがも def *メソッド名*のカッコ内に書くものを<mark>仮引数</mark>といい、そのメソッドがも<br>らってくる値が自動的に代入されます。次の行から end までの間に、させた らってくる値が自動的に代入されます。次の行から end までの間に、させた<br>い処理や計算を書きます。

処埋や計算を書きます。<br>上の例の nibai は、「メソッド nibai を呼ぶときには値を1つつけてね」 上の例の nibai は、「メソッド nibai を呼ぶときには値を1つつけてね」<br>という意味です。そのため、別の場所でメソッドを呼びたいときは ' に w)、 加 レノ 物 アリ ヒ ハ ノ ノ l' と 叶 ∪ に V ' こ こ lよ という意味です。その<br>nibai(5)のように1つの という意味です。そのため、別の場所でメソッドを呼びたいときは<br>nibai(5)のように1つの引数が必要です。メソッドを呼ぶ時に与える値のこ<br>。。。。。。。。。。。。。。。。。。。。。。。。。。。。。。 i(5)のように1つの引数が必要です。メ<br>しつきもう<br>**実引数**あるいはたんに引数といいます。

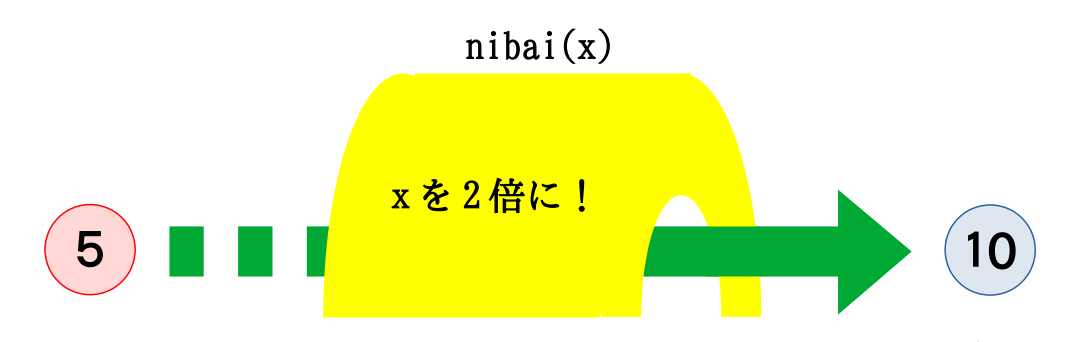

メソッドは、不思議なトンネルをくぐって、変身するイメージです。

## 4.6.2. メソッドの参照

**b.2. メソッドの参照**<br>メソッドは、定義しただけでは動きません。プログラムの別の箇所で参照 メソッドは、定義しただけでは動きません。プログラムの別の箇所で参照<br>しなければ、何もせずに終わってしまいます。Ruby では、メソッド名(引数) しなければ、何もせずに終わってしまいます。Ruby では、メソッド名(引数) と書くだけでよいので、nibai(3)のようにしてメソッドを呼び出せます。 書くだけでよいので、nibai(3)のようにしてメソッドを呼び出せます。<br><sup>oきすう</sup><br>引数をvとすると、nibai(y)の部分が定義したメソッドの呼び出しになり

。引数を y とすると、nibai(y)の部分が定義したメソッドの呼び出しになり<br>ます。まず、直前の行で読み込んだ数値を y に入れて、nibai メソッドに渡 ます。まず、直前の行で読み込んだ数値を y に入れて、nibai メソッドに渡<br>します。そして、仮引数 x に入力した値を代入し、計算結果を返します。

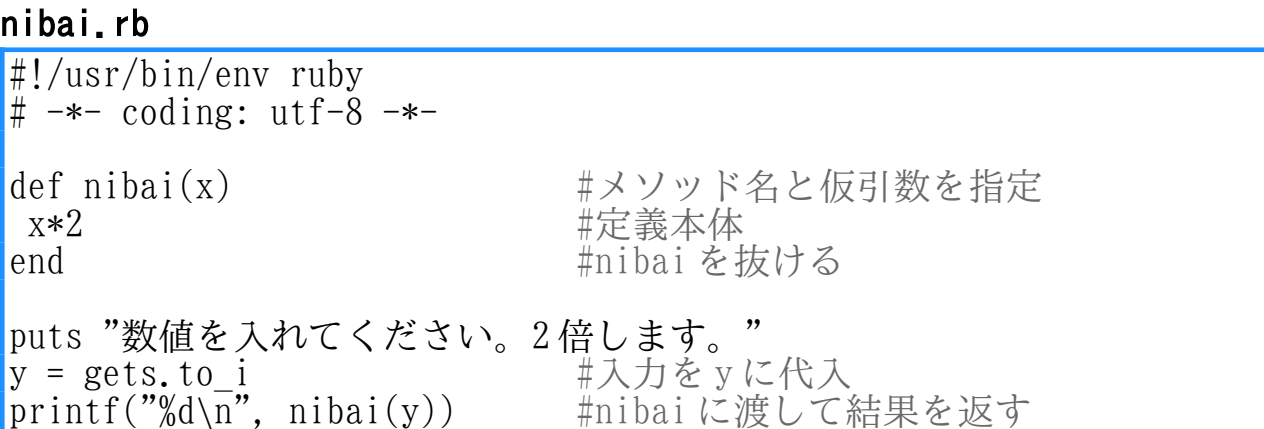

## <span id="page-24-0"></span>4.6.3. 返却値

複数の文がメソッド定義されている場合、最後に実行した文の値がメソッドの実行結果として返されます。これを**返却値**といいます。

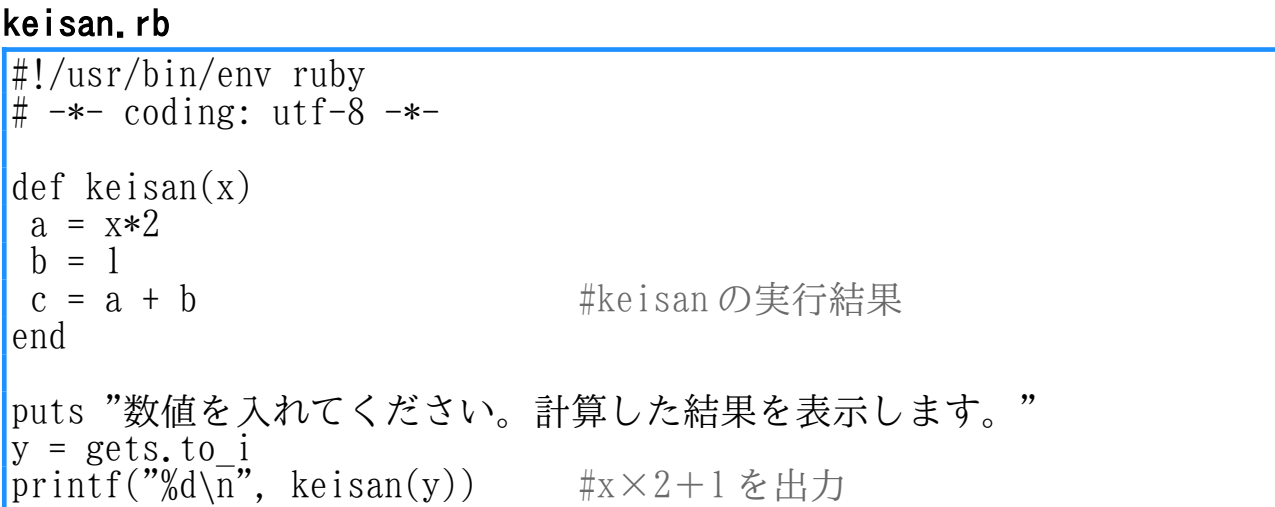

## ポイント

▶ メソッド名も変数名や配列名のように、わかりやすい名前にしよう! > 引数を2つ以上利用するときは、仮引数をカンマ(,)で区切ろう!

## $4.6.4.$  return

<span id="page-25-1"></span>メソッドの途中で、すぐに呼び主へ制御を返すこともできます。

## shikakkei.rb

```
#!/usr/bin/env ruby# -*- coding: utf-8 -*-
# * courng. utr o<br>def shikakkei(tate. yoko)   #tateと yoko 2 つの引数をとる
def shikakkei(tate, yoko) #tateとyoko 2つの引数をとる<br>if tate < 0 || yoko < 0 #仮引数のどちらかが負(マイナス)の場合<br>return nil #nilを返す
return nii<br>end<br>return tate*voko
                                               #ni1を返す<br>#「縦×横」の結果を返す
puts "長方形または正方形の面積を計算します。"
puts "長方形または正方形<br>print "縦の長さを入力:"
print "縦の長さを入力:<br>tate = gets.to_i
print  <sub>恢</sub>の良さを入力:<br>tate = gets.to_i<br>print "横の長さを入力:"
tate - gets.to_r<br>print "横の長さを<br>voko = gets.to i
print  <sub>傾</sub>の良さを入力 .<br>yoko = gets.to_i<br>printf("この図形の面積は%d です。\n",shikakkei(tate, yoko))
\mathbf{\times}ni
   <u>*intr(この図形の面槓は%d ぐ∮。\n , snikakkei(tate, yoko))<br>゠<sub>゚</sub><br>nilは「無」「空」「ゼロ」という意味で、値がない状態を表します。</u>
```
## 4.6.5. 乱数の利用

<span id="page-25-0"></span>**4.0.5. 乱数の利用**<br>- 乱数(詳細は31ページに)とメソッドを組み合わせると、次のようなプロ グラムを作ることができます。

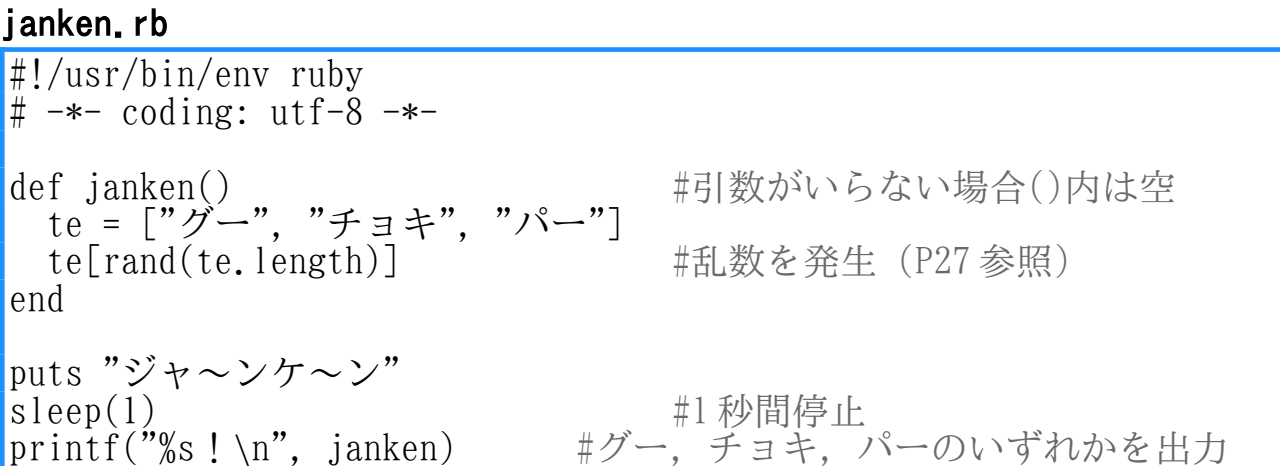

## 4.7. CSV

<span id="page-26-2"></span><mark>/. CSV</mark><br>CSV(Comma Separated Value)形式とは、あらゆる種類のソフトウェアで読 CSV(Comma Separated Value)形式とは、あらゆる種類の<br>み書きできる「表形式」で表現できるデータのことです。

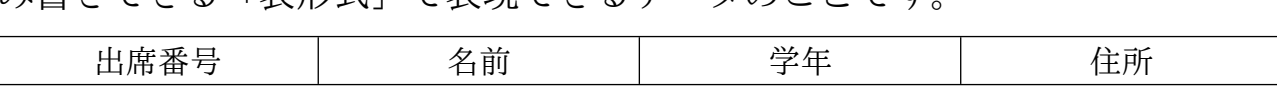

- 表の中の1つの行にまとまったデータのことを**レコード**といい、その中身<br>一つ一つを**フィールド**といいます。

## 4.7.1. CSV ファイルの構造

<span id="page-26-1"></span>**/.I. CSVファイルの構造**<br>フィールドをカンマ(,)で区切り、1 レコードが 1 行にまとめられていま フィールドをカンマ (,) で区切り、1レこ<br>す。また、以下のようなルールがあります。 す。また、以下のようなルールがあります。<br>- 数値はそのまま入力

- 
- 文字列はそのままか "(ダブルクォート)で囲う
- 文字列に空白が入るときは必ず "(ダブルクォート)で囲う

123 (数値)123(数値)<br>Hello (文字列) Hello (文字列)<br>"456" (文字列) "456" (文字列)<br>"Hello, World!" (文字列)

例

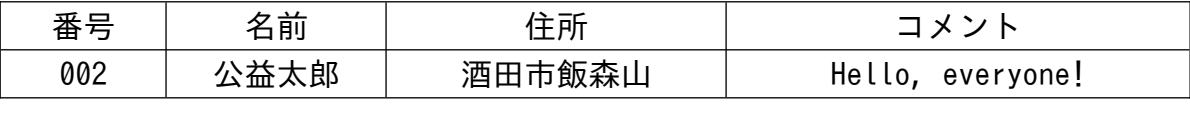

この表を CSV 形式に直すと、次のようになります。

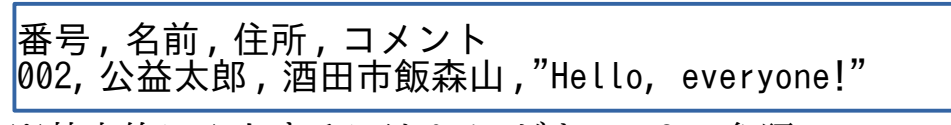

<span id="page-26-0"></span>※効率的に入力するには Calc がよい→37P 参照

## 4.7.2. CSV ライブラリ

**Z. CSV ライブラリ**<br>|ライブラリは、Ruby でCSV ファイルを便利に使うための道具のような CSV ライブラリは、Ruby で CSV ファイルを便利に使うための道具のような<br>ものです。ファイルデータの読み込み、書き込み、繰り返し処理など、様々 ものです。ファイルデータの読み込み、書き込み、繰り返し処理など、様々<br>な機能があります。使うときは、プログラムの最初の方に require 'csv' 、<br>な機能があります。使う<br>と書く必要があります。

## OCSV.read

ファイルからデータを読み込むときに使うメソッドです。

CSV ファイルからテータを読み込むときに使うメソッドです。<br>data=CSV.read("ファイル名.csv") とすると、dataという名前の変数に各 行が配列化されたものが更に配列化されたものが代入されます。

#### <sup>例</sup> shonai.csv

建物名,住所,電話番号 羽黒山 五重塔 , 山形県鶴岡市羽黒町手向 ,000-000-000 加茂水族館 , 山形県鶴岡市今泉字大久保 ,999-999-999 山居倉庫 , 山形県酒田市山居町 ,123-123-123

この CSV ファイルを CSV.read で読み込むと次のような配列になります。

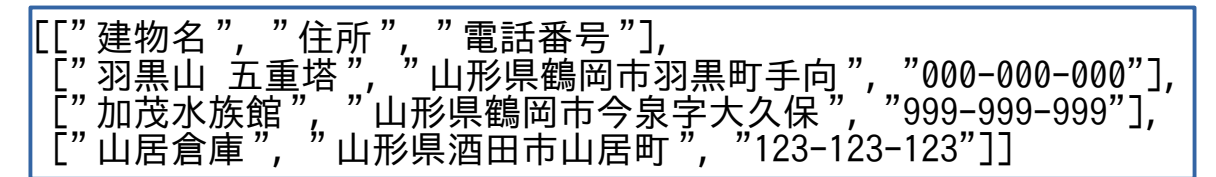

また、data=CSV.read("ファイル名.csv", headers:true) とすると、CSV ファイルの <sup>1</sup> 行目が表の見出しのように扱われ、データを呼び出しやすくな ファイルの1行目が表の見出しのように扱われ、データを呼び出しやすくな ります。

#### kankou, rb

この

<mark>ankou.rb</mark><br>1:#!/usr/bin/env\_ruby  $\frac{1:#}{2:#}$  $2:\#$   $-*-$  coding: utf-8  $-*-$ 1.#:/usi/bin/chv\_ruby<br>2:# -\*- coding: utf-8 -\*-<br>3:require 'csv' #CSVライブラリ読込 <sub>2:#</sub> + couing. uti o +<br>3:require 'csv' #CSVライブラリ読込<br>4:data = CSV.read("shonai.csv", headers:true) #CSVファイル読込 3:<br>4:<br>5: 4.uata - C5v.reau( 3<br>5:<br>6:data.each do |row| nonar.csv , ncaucrs.cruc*)* #05v ノ / 1 ル<sub>矶心</sub><br># rowには1行ずつ値が入り繰り返される .<br>6:<br>7: data.each do |row| # rowには1行ずつ値が入り<br>printf("%sの詳しい情報は?\n", row["建物名"]) 7:<br>8: uata.cach do [10w]<br>printf("%sの詳しい情報は?\n", row["建物名<br>printf("住所 => %s l n 電話番号 => %s \n",  $\text{print}(\text{"4Fff} \Rightarrow \text{%s}$  1 n 電話番号 =>  $\text{%s}$  \n", 9: print("--------------------------\n") 9: prin<br>10:end #仕切り …end #仕切り<br>※ headers:true は :headers => true と書いても良い。

## OCSV.open

ファイルにデータを書き込むときは、CSV.open メソッドを使います。

CSV ファイルにテータを書き込むときは、CSV.open メソッドを使います。<br>CSV.open(ファイル, モード) do |変数| と書いたあとに変数にデータを<br>代入すると、そのデータがCSVファイルに書き込まれます。 代入すると、そのデータがCSVファイルに書き込まれます。<br>- モードの部分に次のようなオプションをつける必要があります。

 $\bullet$  "r"

読み込みモードで開く。

- $\bullet$  "w" "w"<br>書き込み(新規作成)モードで開く。既存のファイルは 0 バイトにクリ 書き込み(\*<br>アされる。  $7$ される。<br>• " $a$ "
- "a"<br>書き込みモードで開く。ファイルが既に存在する場合は、ファイルの 書き込みモードで開く。ファイルが既に存在す<br>終わりから開始し、なければ新規に作成する。

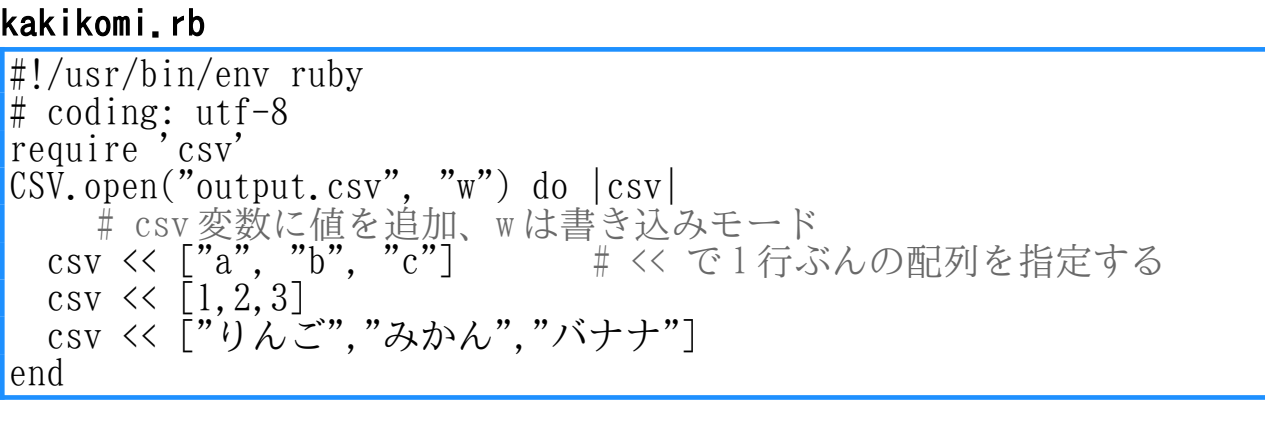

このプログラムを実行すると、次の CSV ファイルが作成されます。 output.csv

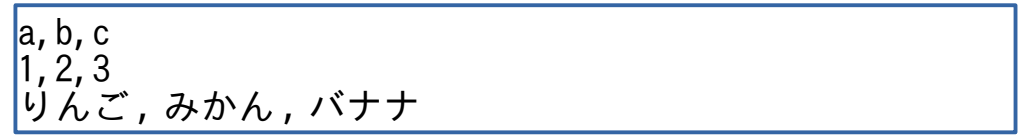

### ポイント

> 数値と文字列の違いに気をつけよう!

➢ ファイルの読み込みや書き込みには、CSV ライブラリを使うよ!

➢ 使うときはプログラムの最初のほうに require 'csv' と必ず書こう!

## 4.8. 正規表現

P26の kanou.rb 6行目の次にデータの絞り込み機能を追加してみましょう。 データから文字・文字列を検索するときにそれらのパターンを指定する一 データから文字・文字列を検索するときにそれらのパターンを指定する一<br>般的な表現方法を**正規表現**といいます。調べたい文字・文字列が正規表現に 般的な表現方法を**正規表現**といいます。<br>よってすぐに検索することができます。 よってすぐに検索することができます。

よってすぐに検索することかできます。<br>- 例えば、i(小文字)が含まれる文字・文字列の場合以下のように検索さ れます。

○:i, programming, Application (小文字の i が含まれるので検索され る。)<br>- ×:I, Image(大文字の I なので検索されない。)

# <mark>moji.csv</mark><br>Imoji

```
I
moii1<br>Programing<br>Application
I
Application<br>I<br>Image
```
## kensaku1.rb

```
<mark>ensaku1.rb</mark><br>#!/usr/bin/env ruby
# -*- coding: utf-8 -*-
require 'csv'
data = CSV.read("moji.csv", headers: true)data = CSV.read("m<br>data, each do |row|)h \text{ do } | \text{row} |<br>=~ row["moij"]
\frac{data}{i} ata, each do | row|
uata.cacn do ||ow|<br>|if /i/ =~ row["mojj"] #/i/が正規表現

endend
```
## ポイント

➢ 正規表現:/(スラッシュ)で囲みます。

> =~:正規表現と文字列のマッチを行います。

## 4.8.1. 正規表現のメタ文字

文字・文字列以外に正規表現内で特殊な働きをする文字(メタ文字)で検 文字・文字列以外に正<br>索することができます。

- 例えば<br>• 同じ文字が1回以上続くものを取り出したい(はああい → はあ+い)
- 数字のみのデータを取り出したい(2024年 → \d+年)

• <sub>数子</sub>のみのテータを取り出したい (ZUZ<del>4</del> ヰ → <sub>\</sub>u+ヰ)<br>- というようにメタ文字を組み合わせることで複雑なデータを検索すること できます。<br>※+と\d については次の「主なメタ表一覧」を見て、マッチする文字列は

※+と\dについては次の「主なメタ表一覧」を見て、マ<br>何なのか、どのような例があるのか確認してみましょう。

# 主なメタ文字一覧 メタ文字

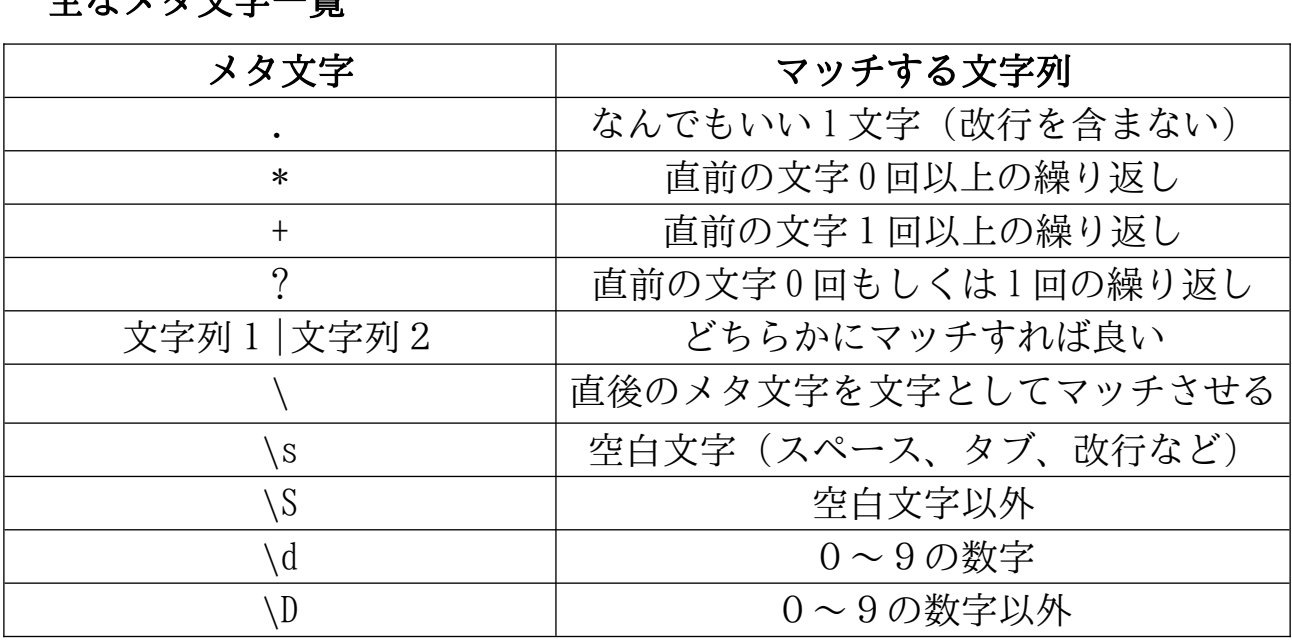

# 主なメタ文字のマッチ例一覧 メタ文字

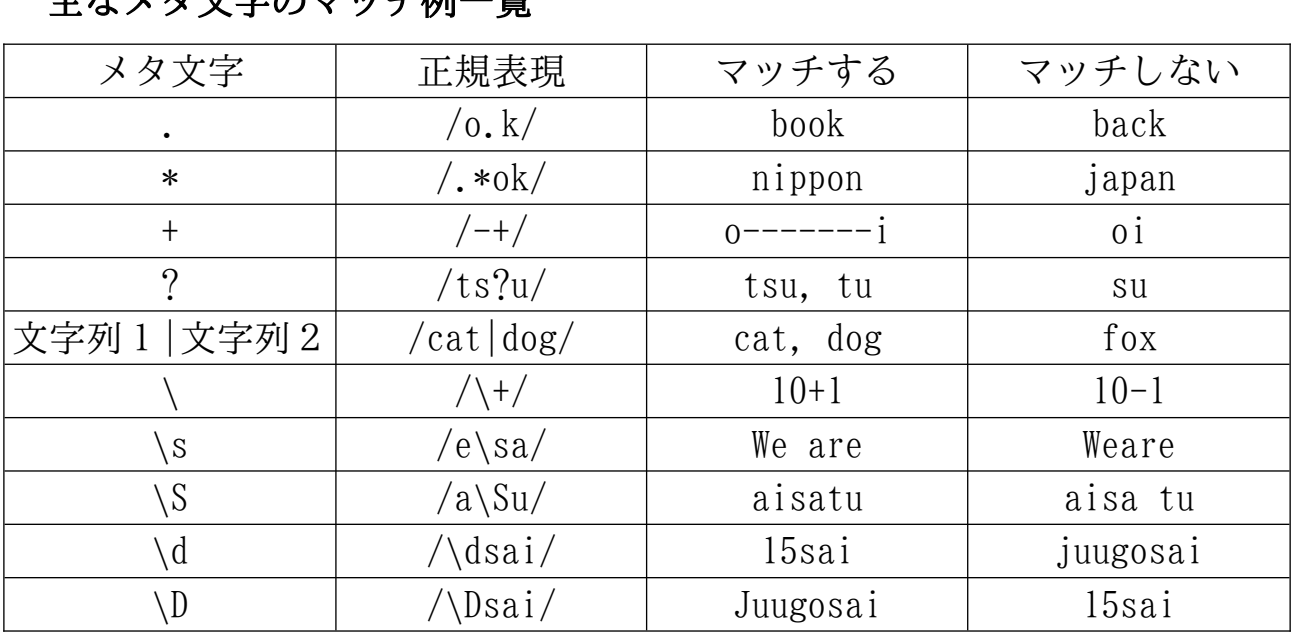

## 4.8.2. 例題プログラム

## kensaku.csv

<mark>kensaku.csv</mark><br>name,gakko,gakunen,kozukai 公益太郎,三川八中,2,2000 name, sakko, sakunen, kozuk<br>公益太郎, 三川八中, 2, 2000<br>飯森花子, 余目百中, 1, 4000 云無太空,二川八王,2,2000<br>飯森花子,余目百中,1,4000<br>鶴岡一人,タキタロウ小,4,200 鶴岡二子,タキタロウ小,2,300 ■■ ハ,ノイノロッ介<br>鶴岡二子,タキタロウ小<br>遊佐梅花,丸池小,6,900

### kensaku2.rb

```
#!/usr/bin/env ruby# -*- coding: utf-8 -*-
require 'csv'
data = CSV.read("kensaku.csv", headers: true)
data = CSV.read("ke<br>puts "学校で探す:1"
uata - cov.read、ne<br>puts "学校で探す:1"<br>puts "金額で探す:2"
puts <del>『</del>仪と珠ぅ:1<br>puts "金額で探す:2"<br>print "どれにしますか:"
print "どれにしますか:"
\text{sel} = \text{gets} \cdot \text{to} i
if \text{sel} == 1if sel == 1<br>print "探したい学校名を入れてください:"
--- n<br>print "探したい学校名を入れて<br>ptn = Regexp.new(gets.chomp)
     ptn = Regexp.new(gets, chomp)#gets.chomp で入力された文字列を Regexp.new により正規表現に直す
    data.each do |row|
data.each do |row|<br>data.each do |row|<br>if ptn =~ row["gakko"]
\begin{array}{rcl} \text{data. each do } | \\ \text{if } \text{ptn} = \text{ro} \\ \text{printf('%s)} \end{array}row」<br>w["gakko"]<br>さんは%s%s 年です\n", row["name"], row["gakko"],
                         row["gakko"]<br>tf("%s さんは%s%s 年<br>row["gakunen"])
ende de la provincia de la provincia de la provincia de la provincia de la provincia de la provincia de la pro<br>De la provincia de la provincia de la provincia de la provincia de la provincia de la provincia de la provincia
           endend<br>elsif sel == 2
elsif sel == 2<br>elsif sel == 2<br>print "絞り込みしたい金額を入れてください:"
\begin{array}{rcl} \text{c} \text{is in } \text{sec} & = & 2 \\ \text{print} & \text{m} & \text{sec} & \text{sec} \\ \text{gaku} & = & \text{gets} & \text{to} \end{array}gaku = gets_to_i<br>data.each do |row|gaku - gets.to_i<br>data.each do |row|<br>if gaku < row["kazukai"].to i
uata.cacn do |<br>if gaku < ro<br>printf("%s
                                         row<sub>l</sub><br>w["kazukai"].to_i<br>さんは%d 円もらっています\n", row["name"],
            printf("%s \check{\mathcal{X}} / \mathcal{X} / \mathcal{X} / \mathcal{X} / \mathcal{X} / \mathcal{Y} / \mathcal{Y} / \mathcal{Y} / \mathcal{Y} / \mathcal{Y} / \mathcal{Y} / \mathcal{Y} / \mathcal{Y} / \mathcal{Y} / \mathcal{Y} / \mathcal{Y} / \mathcal{Y} / \mathcal{Y} / \mathcal{Y} /
 #csv から読んできたデータは全部文字列
- TowL KozuKar J.to_ry<br>#csv から読んできたデータは全部文字列<br>#数字で比較するときは.to_i や.to_f を使う
ender i <del>d</del><br>Den i den i den i den i den i den i den i den i den i den i den i den i den i den i den i den i den i den i de<br>Den i den i den i den i den i den i den i den i den i den i den i den i den i den i den i den i den
    end<br>end
enu<br>else<br>printf("%d番はありません。さようなら。\n", sel)
end
     こうしん アイデント
```
- 主なメタ文字を覚えましょう。
- 正規表現について理解できましたか?

#### 発展

プログラムの正規表現や CSV データを変更してみよう! 新たに正規表現を使用したプログラムを作成してみよう!

## <span id="page-32-3"></span>5. プログラムをもっと楽しくしてみよう!

## 5.1. 乱数

<span id="page-32-2"></span>**1.乱数**<br>数字の中からランダムに発生させる数を**乱数**といい、 <sup>ランド</sup><br>randを使って取り出 - 数字の中からランダムに発生させる数を<mark>乱数</mark>といい、randを使って取り出<br>します。数値だけでなく、自分の作った配列から取り出すこともできます。 します。数値だけでなく、自分の作った配列から取り出すこともできます。<br>お祭りの屋台にある、おみくじ屋さんからくじを1枚とるイメージです。

## <span id="page-32-1"></span>5.1.1. 数値の場合

**1.1. 数値の場合**<br>*変数名* = rand(*自然数*)のようにして取り出すことができ、0から指定した - *変数名 =* rand(*目然数)*のようにして取<br>自然数未満の乱数が発生します。また、 !り出すことができ、Oから指定した<br>-<u>\*\*?</u>>\*<br>**srand**()によって、発生する乱数の 自然数未満の乱数が発生します。また、srand()によって、発生する乱数の<br>種を初期化できます。srand(10)のように特定の数を指定すると、それに応 種を初期化できます。srand(10)のように特定の数を指定すると、それに応<br>じて毎回同じ乱数を発生するのでプログラムを直すときに便利です。

※自然数…個数や順番を表すような普段使っている数。プラスの整数。 自然数…個数や順番を表すような普段使っている数<br>種…乱数が発生するときの、最初に設定される値。 初期化…実行する度に、違う乱数を発生させるために行う処理。

## saikoro.rb

<mark>saikoro.rb</mark><br>#!/usr/bin/env ruby # -\*- coding: utf-8 -\* srand()#乱数の種を初期化 srand()<br>saikoro = rand(6) + 1 #1を足すことで7未満の整数を発生 sranu(*)*<br>saikoro = rand(6) + 1 #1を足すことで7未満の整数<br>printf("振ったサイコロの目は%d でした。\n", saikoro) saikoro - ranq(o) + r<br>printf("振ったサイコロの目は%dでした。\r<br>#saikoro が 1 から 6 までの内ランダムで出力

## 5.1.2. 文字列の場合

<span id="page-32-0"></span>1.2. 文字列の場合<br>取り出したい要素を含む配列と、乱数を発生させる変数を作り、*配列名* 取り出したい要素を含む配列と、乱数を発生させる変数を作り、*配列名*<br>[*変数名*]のようにして出力します。ここで、rand()内の数字には、配列に並 [*変数名*]のようにして出力します。ここで、rand()内の数字には、配列に並<br>んでいる要素の数を入れます。

## coin.rb

#!/usr/bin/env ruby# -\*- coding: utf-8 -\*-  $\text{coin} = [' \frac{1}{\mathcal{B}}", " \frac{1}{\mathcal{B}}"]$ courng. utr o<br>["表", "裏"] #2個なので coin.lengthは2 coin = ["表", "裏"] #2 個なので coin.length は 2<br>hyori = rand(coin.length) #よって 0 か 1 のどちらかになる coin - L <del>ム</del> , — <sub>本</sub> 」<br>hyori = rand(coin.length) — #よって 0 か 1 のどち<br>printf("投げたコインは%s でした。\n", coin[hyori]) printf("投げたコインは%s でした。\n", coin[hyori])<br>#coin[hyori]が表か裏のいずれかで出力

#### 発展

• Ruby の場合、配列の中からランダムに取り出す処理は coin.sample <sup>と</sup> Ruby の場合、<mark>面</mark><br>書けます。rand 書けます。rand を使わず coin[hyori]の部分を coin.sample で書けます。

## <span id="page-33-3"></span>5.2. 一時停止

**2. 一時停止**<br>プログラムは実行したらすぐに表示されます。逆にプログラムを一時停止 プログラムは実行したらすぐに表示されます。逆にプログラムを一時停止<br>することもできます。プログラムに動きをつけたいときに使ってみましょう。 することもできます。ブ<br>一時停止させたいときは することもできます。プログラムに動きをつけたいときに使ってみましょう。 ログラムに動きをつけたいときに使ってみま<br>- <sup>スリーブ</sup><br>**sleep**を使い、sleep(*秒数*)のようにします。

#### rocket.rb

#!/usr/bin/env ruby# -\*- coding: utf-8 -\*- <sub># \*</sub> courng. utr o \*<br>puts "ロケット打ち上げまで..." puts "口<br>sleep(1) #1 秒間停止(以下同様)  $\frac{\text{sleep}(1)}{\text{puts}}$ siccp(1*)*<br>puts "3"<br>sleep(1) puts<br>sleep(1)<br>puts "2" puts  $n^2$ <br>sleep(1)  $\frac{2}{\text{sleep}(1)}$ <br>puts "1" siccp(1)<br>puts "1"<br>sleep(1) puts 1<br>sleep(1)<br>puts "発射!!"

 $5, 3,$ 時刻 ナウ

<span id="page-33-2"></span>**3.時刻**<br> \*<del>1</del>4 <sup>+9</sup><br>Time.nowを使うと、現在の時刻を受け取ることができます。秒数を数える **Time.now**を使うと、現在の時刻を受け取る<br>ときは、.to\_i メソッドを利用しましょう。

#### stopwatch.rb

#!/usr/bin/env ruby# -\*- coding: utf-8 -\*- <sub># \*</sub> couing. utr o<br>puts "ストップウォッチスタート! (Enterを押すと止まるよ) " puts "ストップウォッチスタート! (Enter を押すと<br>kaishi = Time.now.to\_i #現在の時刻を代入 puts ハトノノフォンテスス | : \Lift\: \Puts html<br>kaishi = Time.now.to\_i #現在の時刻を代入<br>teishi = gets.chomp #入力完了まで時間経過 syuryo = Time.now.to\_i #Enter を押した時刻を代入 jikan = syuryo - kaishi #要した秒数を代入 printf("タイムは%d 秒です。\n", jikan) #要した秒数が出力

# <span id="page-33-1"></span>**5.4. 外部コマンドの起動**<br>Rubyプログラムの中から、

**5.4. 外部コマンドの起動**<br>- Rubyプログラムの中から、外部コマンドを起動させたい場合があります。<br>- <u>ペポン - ジャム</u> <sub>、</sub>の中かり<br>「<sub>スポーン</sub><br>「**spawn**と ›、外部コマンドを起動させたい場合があります。<br>- システム<br>**system**です。これらによって、terminal でコマン そこで使えるのが spawnと systemです。これ<br>ドを実行したときと同じ結果が得られます。

## <span id="page-33-0"></span>5.4.1. spawn

5.4.1. spawn<br>- プログラムの終了を待ち合わせずに、外部コマンドを起動します。起動し プログラムの終了を待ち合わせずに、外部コマンドを起動します。起動し<br>たプログラムのIDが返るのでこれを保存しておいて、外部コマンドを止めた<br>いときにProcess.killに渡して終了させます。 Process.kil

## ○画像表示

spawn "display -geometr ディスプレイジオメトリーッ<sub>ォメトリー</sub><br>geometry +*x+y ファイル名*"では、 画像の表示ができます。 xには画面左から、yには画面上からのドットの位置を指定します。 spawn "display -geometry +x+*yファイル名*"では、画像の表示が<br>には画面左から、 *y*には画面上からのドットの位置を指定します。

### gazo.rb

<mark>gazo.rb</mark><br>#!/usr/bin/env ruby  $\sharp$  -\*- coding: utf-8 -\*- $\frac{1}{\text{vsr/bin/env}}$  ruby<br>-\*- coding: utf-8 -\*-

# \* couing. utro<br>pid = spawn "display -geometry +10+20 image.jpg" #image.jpgの場合 pid = spawn "display -geometry +10+2<br>#しばらく別の処理をする(sleep など) pro - spawn dispray geometry rrotzo image.jpg #image.jpgの物日<br>#しばらく別の処理をする(sleepなど) #:INTは信号の一種

## <span id="page-34-0"></span>5.4.2. system

プログラムの終了を待ち合わせて、外部コマンドを起動します。プログラムが途中で止まらないように、気をつける必要があります。

## OWeb サイトへのリンク

system "firefox **ヘのリンク**<br>ァィァーァォックス<br>**firefox** *URL"***を使うと、ブラウザを起動して** *URL* **に飛ばせます。** 

## firefox.rb

f<mark>irefox.rb</mark><br>#!/usr/bin/env ruby # -\*- coding: utf-8 -\*-

\* \* couing. utro<br>system "firefox https://www.koeki-prj.org/jd/home/" #JDWebを表示

## ○外部ファイルの実行

system "ruby ファイル名"によって、他のプログラムを呼び出せます。

## ruby.rb

#!/usr/bin/env ruby# -\*- coding: utf-8 -\*- \* \* courng. utro<br>system "ruby sample-hello.rb" #sample-hello.rbを実行

## <span id="page-35-1"></span>6. おまけ

## <span id="page-35-0"></span> $6.1.$   $\overline{E}$ macs

:**macs**<br>には便利なコマンドがあり、入力する際はコントロールキー Emacs には便利なコマンドがあ<br>(CONTROL や Ctrl, CTL)を使います。 (CONTROL や Ctrl, CTL)を使います。<br>-<br>C-<文字> : Ctrl キーを押しながら、文字キーを押す。

▽字>:Ctrl キーを押しなから、文字キーを押す。<br>例) C-f はCtrl キーを押しながら、f のキーを押す。

## ○ファイルを作ろう!

**ファイルを作ろう!**<br>1. C−x C−f の順番で入力する。

ファイル名を入力して、Enter を押す。

## ○ファイルを保存しよう!

**ファイルを保存しよう!**<br>1. C−x C−sの順番で入力する。

2. Emacs の左下にある U:\*\*-が U:---に変わったら保存完了!

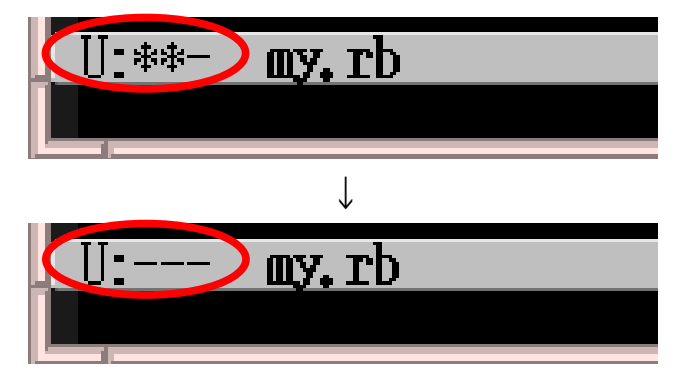

ークストンの<br>※\*\*印のまま Emacs を終了してしまうと、編集した成果が台無しになるので ※\*\*印のまま Emacs<br>注意しましょう。

• 取り消し(UNDO)

もし文章を変えたあとで「あ、間違った!」と思ったら… もし文章を変えたあとで「あ、間<br>→C-x uで変更の一つ前に戻る。

• もし Emacs が反応しなくなったら… キーを押していてわけがわからなくなったら…キーを押していてわけがわからな<br>→とりあえずC-gを押してみる。

## 困ったら C-g

#### <span id="page-36-0"></span>6.2. アイアールビー irb

irb(Interactive Ruby)とは、対話的にプログラムを実行していくもので、 irb(Interactive Ruby)とは、対話的にプログラムを実行していくもので<br>即座に結果を返してくれます。簡単な計算はもちろんのこと、コードを確認 即座に結果を返してくれます。簡単な計算はもちろんのこと、コードを確認 するためにも使えます。

## 手順

C-2 <sup>で</sup> terminal を選ぶ。 2.

「irb」と入力して、Enter キーを押す。

% irbirb(main):001:0>

終了したいときは C-d を押す。

## 利用例

## ○計算してみよう!

```
算してみよう!<br>irb(main):001:0> 1 + 1
irb(<br>=> 2
\Rightarrow 2<br>irb(main):002:0> x = 1
irb(<br>=> 1
\Rightarrow 1<br>irb(main):003:0> y = 2
irb(<br>=> 2
\Rightarrow 2<br>irb(main):004:0> x + y
=> 3
```
## ○コードを確認してみよう!

```
ードを確認してみよう!<br>irb(main):005:0> puts "Hello!"
He110!<br>=> nil
irb(main):006:0> printf("%d+%d=%d です。\n", x, y, x + y)
irb(main):00<br>1+2=3 です。
1+2=3 です。<br>=> nil
```
=> の後ろには、実行したコードの結果として返された値が表示されます。

☆前に実行した処理は、↑(上のカーソルキー)で再度読み出せるよ。

## 6.3. コマンド集

<span id="page-37-0"></span>Emacsへ移動<br>
C-1 3. コマンド集<br><del>{~~</del>ッッ<u>~</u><br>Emacsへ移動 \*<sup>\*\*\*</sup>\*<br>terminalへ移動 <sub>コンソール</sub><br>consoleへ移動 nalへ移動 console、<br>C-2 C-3

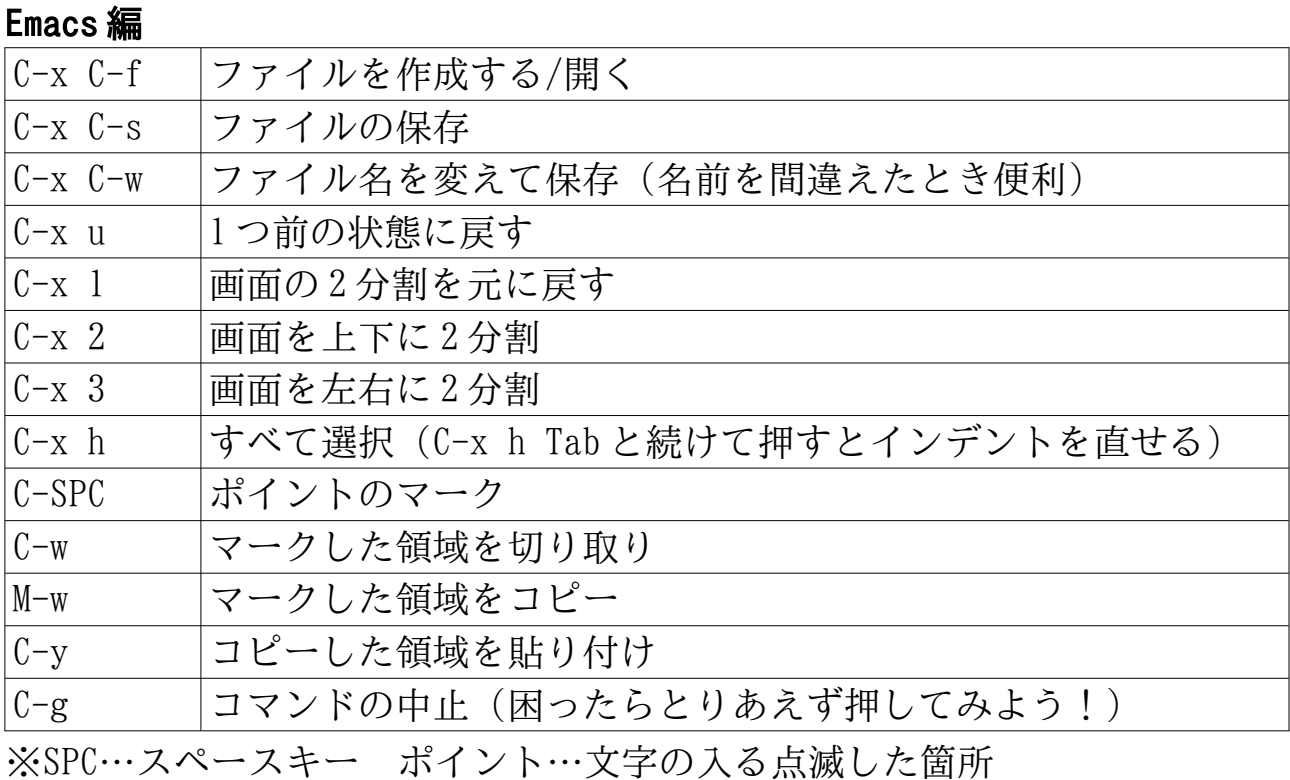

マークした領域…C-SPC した位置から移動したポイントまでの場所 51∪ ハ・、 ハイ - ^; -> 1; -> 1; -> → スチの入る点滅した固刃<br>マークした領域…C-SPC した位置から移動したポイントまでの場<br>M-<文字>…ESC キーを押し、手をすぐ離してから文字キーを押す

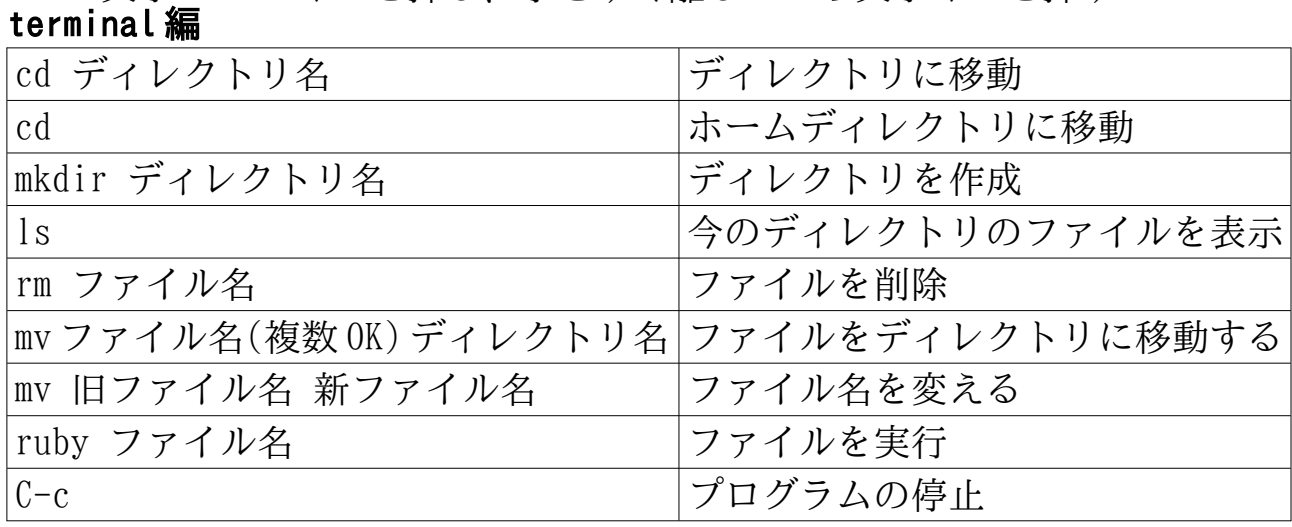

## console 編

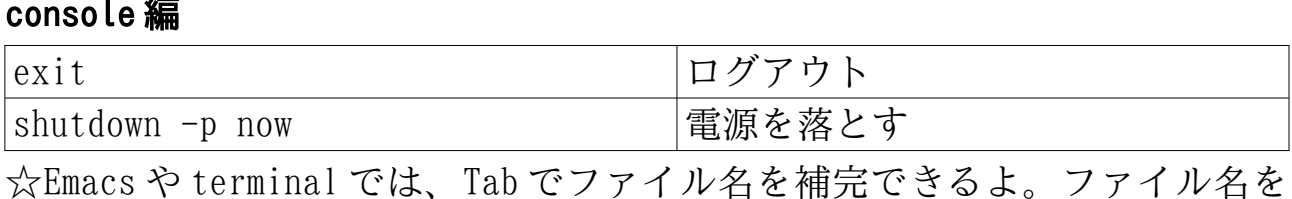

途中まで入力して、Tab キーを押すと続きのファイル名を自動出力するよ。

## 6.4. Calc を用いた CSV ファイルの作成

**6.4. Calc を用いた CSV ファイルの作成**<br>- csv ファイルを効率的に作るために LibreOffice の表計算ソフトである<br>Calc を使ってみましょう。 Calcを使ってみましょう。<br>**起動画面** 

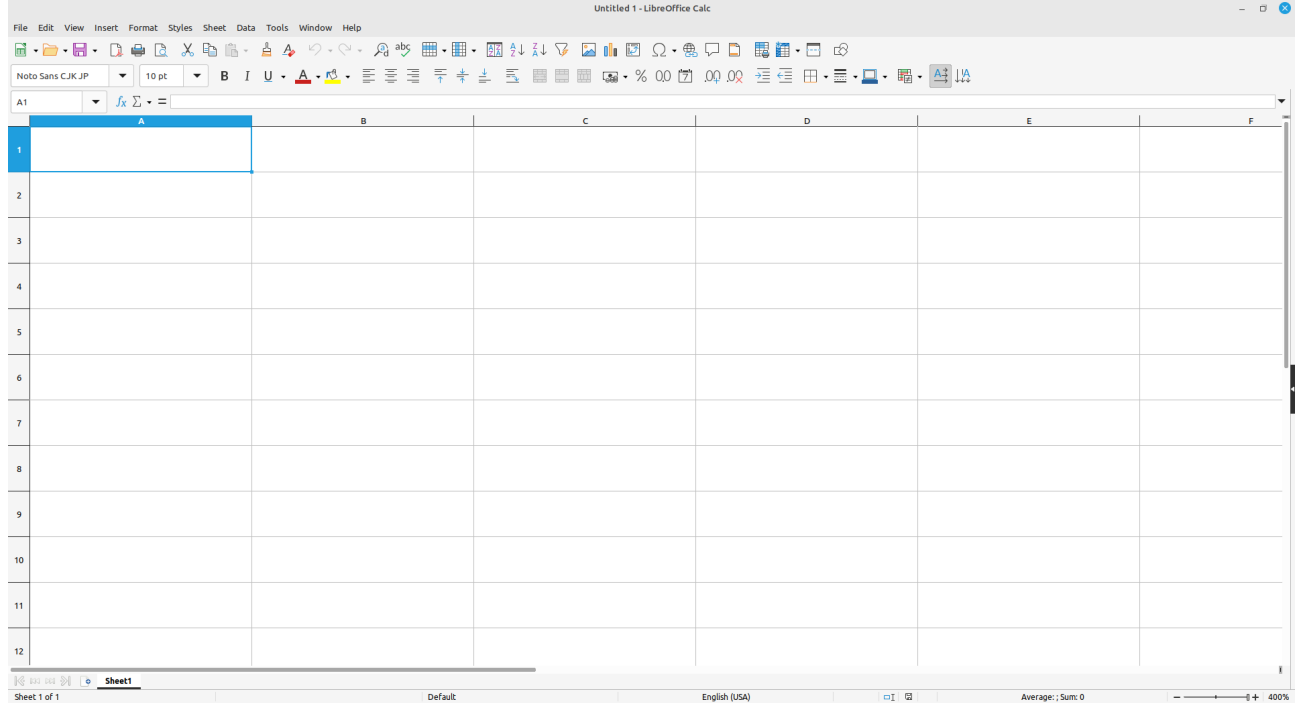

<sup>1</sup>のフィールドにはヘッダー名、2以上のフィールドにはデータを入力し ます。4.7.1 <sup>の</sup> csv ファイルを参考に入力していきます。

# す。4.1<br>**入力後**

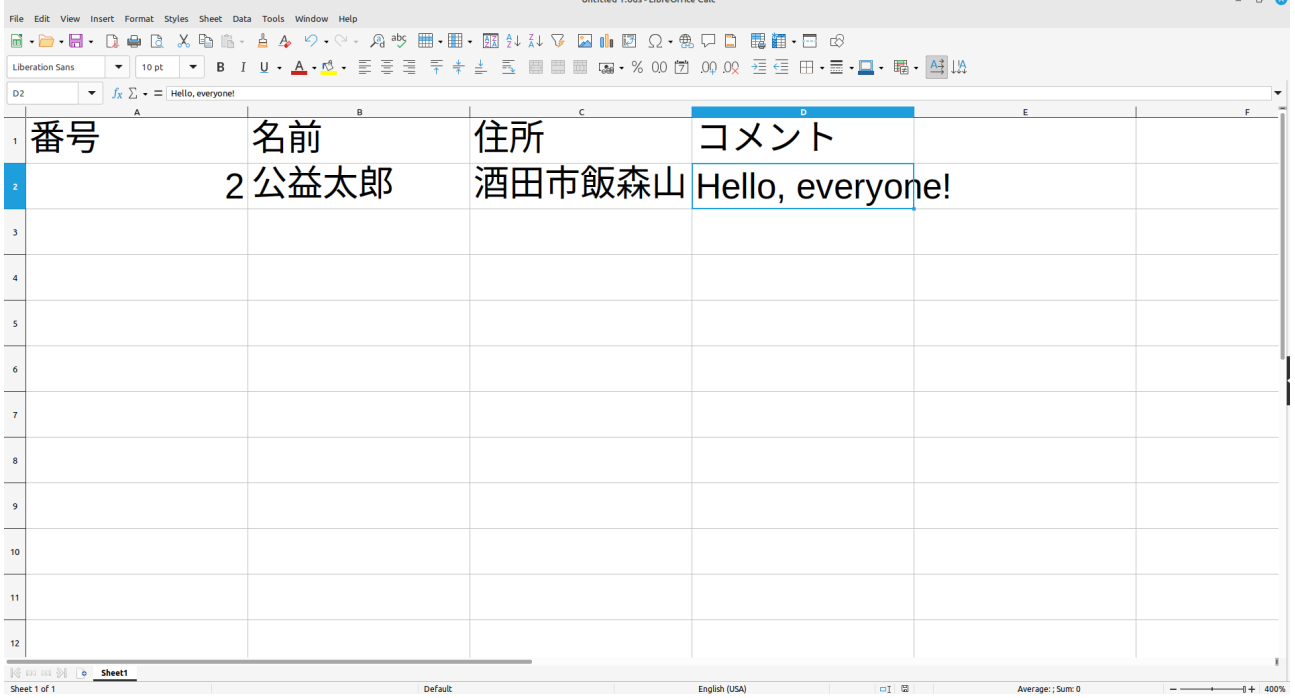

保存するには

- file  $\rightarrow$  Save as... を選択
- Name にファイル名を入力し、保存する場所を選択
- Nameにファイル名を入力し、保存する場所を選択<br>• 下の方にあるODF Spreadsheet(.ods)をText CSV(.csv)に変更 • 下の方にあるODF Spreadsheet(.ods)をTex<br>• Text CSV形式をクリック → OKをクリック
- <span id="page-39-0"></span>

## 6.5. プログラム例

## kujibiki.rb

#!/usr/bin/env ruby# -\*- coding: utf-8 -\*- # \* coding. dti o<br>kuji = ["1等", "2等", "3等", "4等", "ハズレ"] <sub>nu」</sub>, - ┌ ┌ ┌ <del>┐</del> , - *△* <del>寸</del> ,<br>puts "何がでるかな〜?" puts "何<br>sleep(1)  $\frac{1}{2}$ <br>sleep(1)<br>puts "..." siccp(1)<br>puts "..<br>sleep(1) puts<br>sleep(1<br>srand()  $\begin{cases} \text{grand}() \\ \text{nani} = \text{rand}(5) \end{cases}$ sranu(*)*<br>nani = rand(5)<br>printf("あなたは%s でした!\n", kuji[nani])

## reji.rb

```
#!/usr/bin/env rubym<br>#!/usr/bin/env ruby<br># -*- coding: utf-8 -*-
puts "スーパーのレジだよ。"puts "スーパーのレジだよ。<mark>"</mark><br>puts "買ったものの値段を入れてね。(100 円→100 と入力しよう)"
puts "買~<br>puts "買~<br>gokei = 0
\mu_{\text{N}} = 0while true<br>- puts "値段は?(終わりたい時は q を押してね)"
wirity truc<br>puts "値段は?(終<br>nedan = gets.chomp
   \eta nedan = gets. chomp
\begin{align*}\n\text{if} \quad \text{median} = \text{gcd}(S, \text{cm}) \\
\text{if} \quad \text{median} = \text{eq} \end{align*}\frac{11}{h} gokei += nedan.to_igokei += nedan.to_i<br>printf("今の小計は%d
gokei += nedan.to_i<br>printf("今の小計は%d円だよ。\n",gokei)
enu<br>printf("合計%d円です。\n", gokei)
printf("合計%d円です。\n", gokei)<br>puts "お買い上げありがとうございました!"
```
## <span id="page-40-1"></span>7. 参考資料

## <span id="page-40-0"></span>7.1. アルファベット表

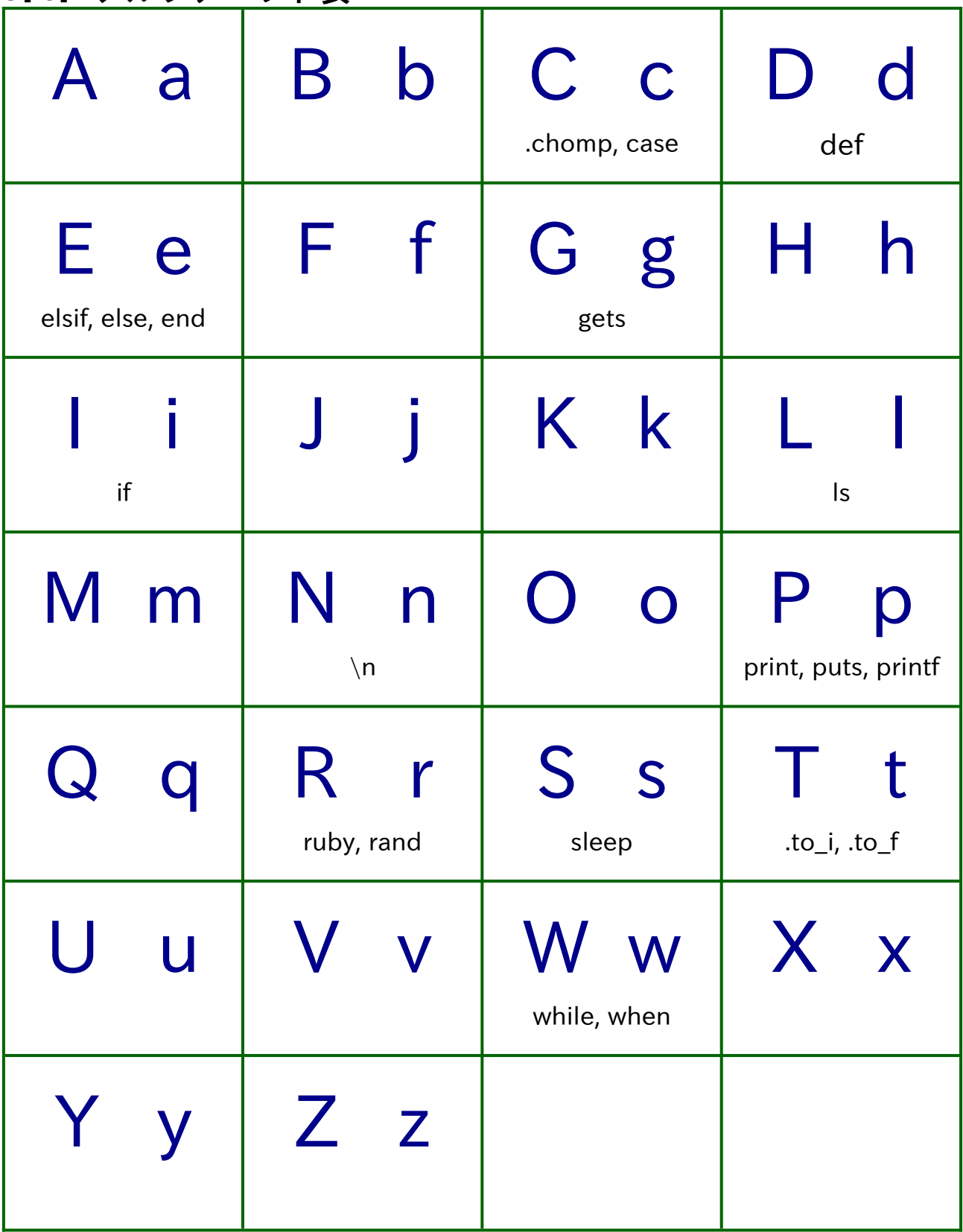

## 7.2. キーボード表

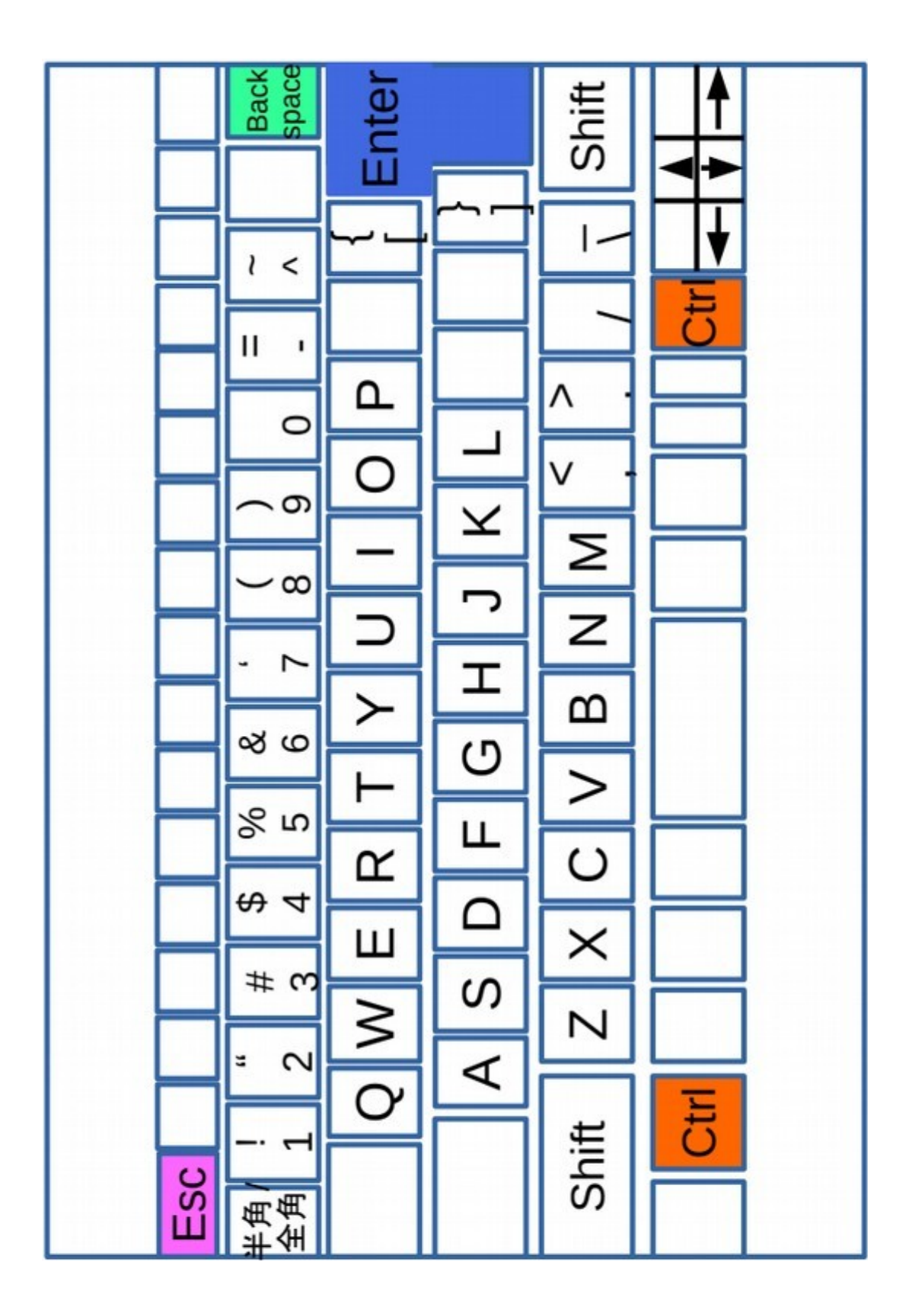

## **ジュニアドクター鳥海塾 教科書**

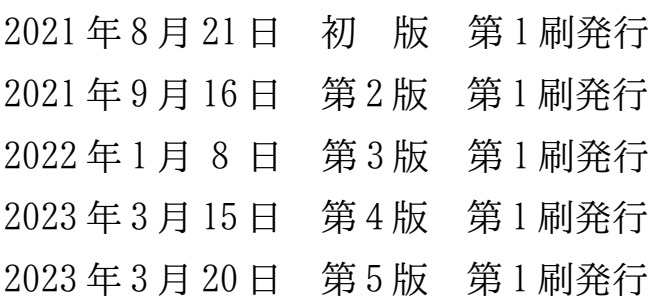

<sup>著</sup> <sup>者</sup> 東北公益文科大学 公益ジュニアドクターセンター

者 者 東北公益又科大字 公益シュニアドクターセンター<br>発行所 東北公益文科大学 公益ジュニアドクターセンター 発行所 東北公益文<br><sub>〒998</sub>-8580 〒998-8580<br>山形県酒田市飯森山三丁目5番地の1 山形県酒田市飯森⊔<br>電話 0234-41-1115 電話 0234-41-1115<br>https://www.koeki-prj.org/jd/home/

©2021-2024 東北公益文科大学 公益ジュニアドクターセンター

この事業は、国立研究開発法人科学技術振興機構(JST)による令和 <sup>3</sup> 年度 よ、国立研究開発法人科学技術振興機構(JST)による令和3年度<br>「ジュニアドクター育成塾」事業に採択され実施しています。

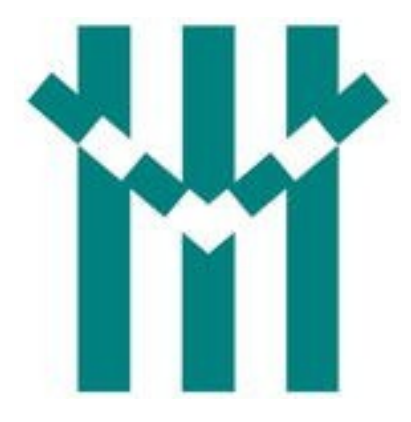

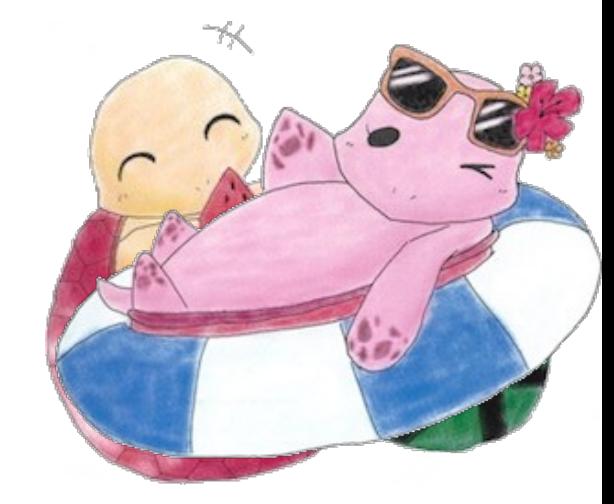

## Let's enjoy programming!!

Name